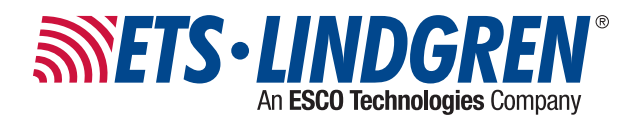

# **3-Axis Positioner**

50.8 cm, USB

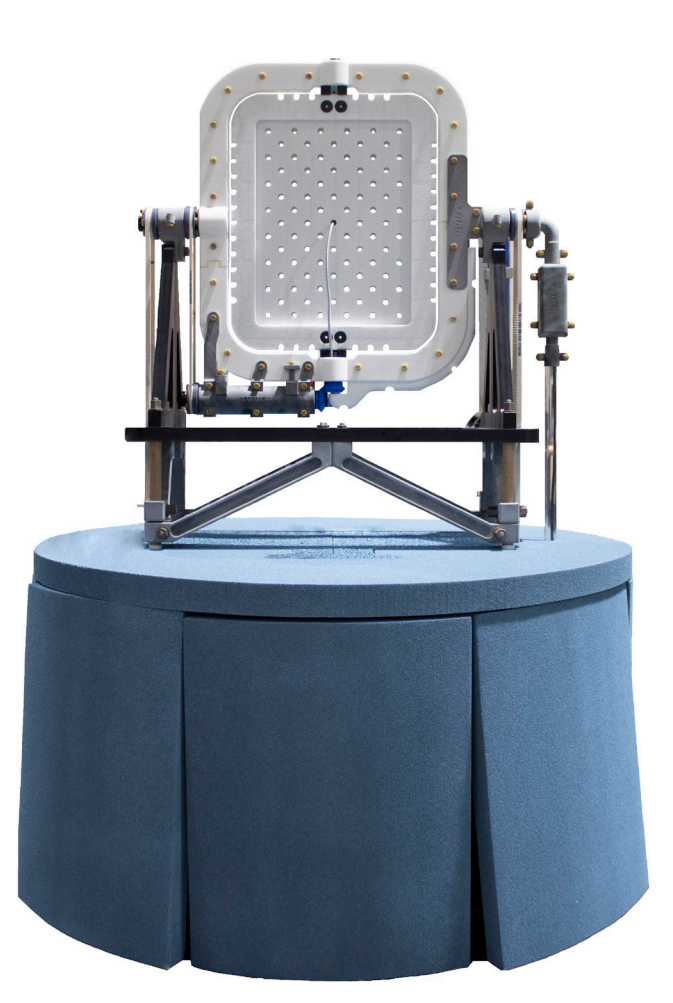

**User Manual**

PN: 1742218 June, 2021 Rev A

ets-lindgren.com

ETS-Lindgren Inc. reserves the right to make changes to any products herein to improve functioning or design. Although the information in this document has been carefully reviewed and is believed to be reliable, ETS-Lindgren does not assume any liability arising out of the application or use of any product or circuit described herein; nor does it convey any license under its patent rights nor the rights of others. All trademarks are the property of their respective owners.

© Copyright 2021 by ETS-Lindgren Inc. All Rights Reserved. No part of this document may be copied by any means without written permission from ETS-Lindgren Inc.

Trademarks used in this document: The ETS-Lindgren logo is a registered trademark of ETS-Lindgren, Inc. *Microsoft* and *Windows* are registered trademarks of Microsoft Corporation.

> Revision Record MANUAL, 3-Axis Positioner | Part #1742218 Rev A

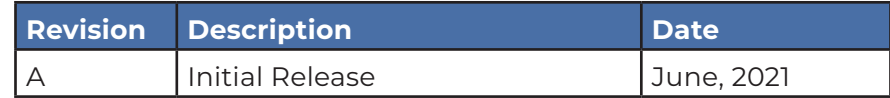

## TABLE OF CONTENTS

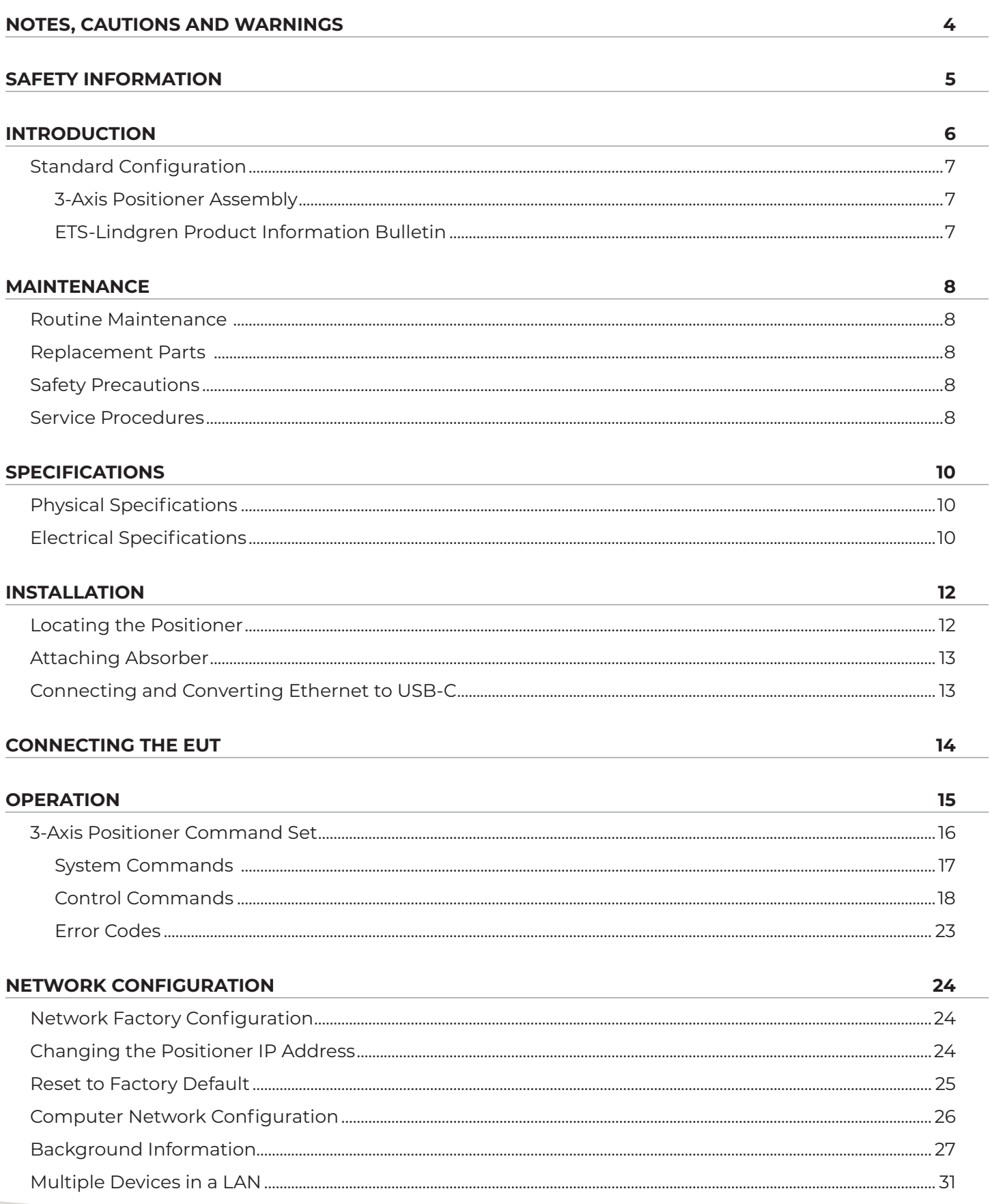

## <span id="page-3-0"></span>NOTES, CAUTIONS AND WARNINGS

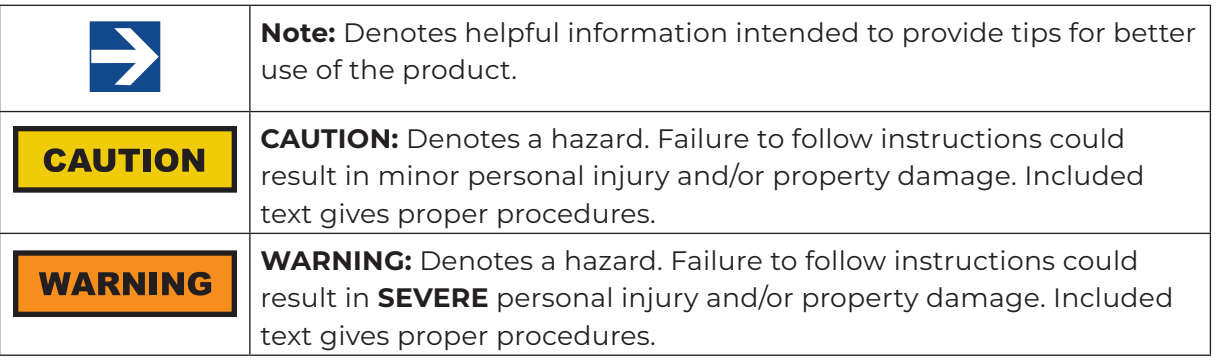

\*All notes, cautions, and warnings will be located on the left column area of the page.

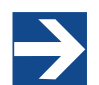

See the ETS-Lindgren **Product Information Bulletin** for safety, regulatory, and other product marking information

## <span id="page-4-0"></span>SAFETY INFORMATION

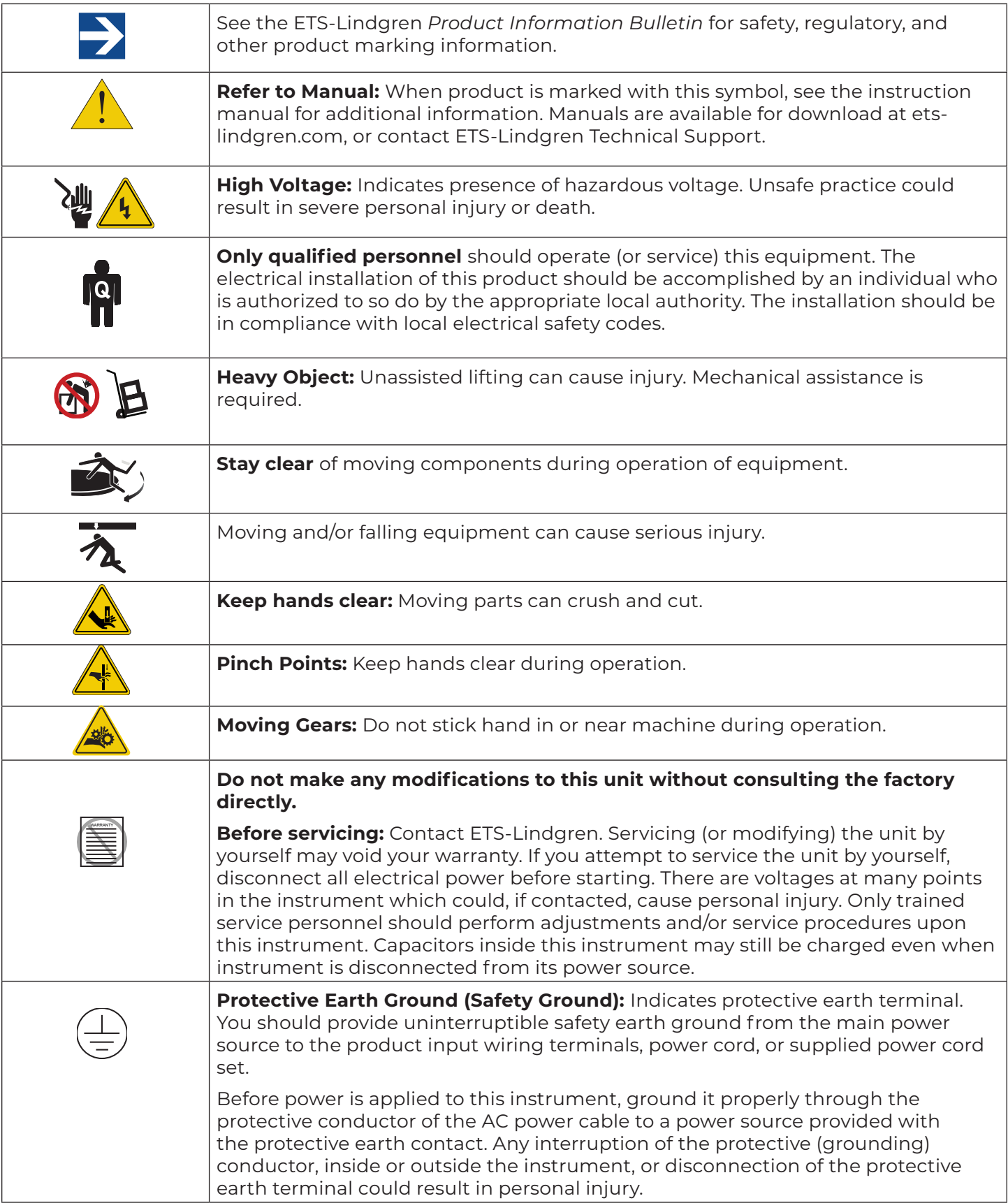

<span id="page-5-0"></span>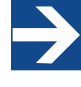

#### **Note:**

See the ETS-Lindgren *Product Information Bulletin* for safety, regulatory, and other product marking information.

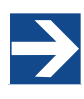

#### **Note:**

ETS-Lindgren may substitute a similar part or new part number with the same functionality for another part number. Contact ETS-Lindgren for questions about part numbers and ordering parts.

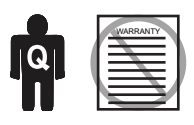

Only qualified personnel should operate (or service) this equipment. If you have any questions concerning maintenance, contact ETS-Lindgren Technical Support. Warranty may be voided if housing is opened.

#### **CAUTION**

Before performing any maintenance, read the safety information in the ETS-Lindgren *Product Information Bulletin* included with your shipment.

## INTRODUCTION

The ETS-Lindgren 3-Axis Positioner, constructed of primarily low-dielectric materials, is designed to perform automated 3-dimensional pattern measurements. The positioner includes vertical support columns that will accommodate equipment under test (EUT) up to 2.27 kg (5 lbs).

The positioner is equipped powered by 240 VAC/50-60 Hz single phase motor. An IEC receptacle is the standard power input. Current draw is fused at 10 A maximum. The motor drive, in conjunction with the provided command set, controls the movement of the unit. The positioner is controlled over Ethernet software installed on a control computer. Fiber optic is converted to Ethernet via the supplied converter (PN 708043).

Control lines may be routed using any of the following:

- Fiber optic cable 10 M (32.8 ft)
- Fiber optic to Ethernet converter
- CAT-5 cable

The EUT, held in place with supplied rubber band, is plugged into the provided USB-C cable. The USB-C is then converted to Ethernet in the housing, passes through the motor base, and can be accessed at the base of the unit.

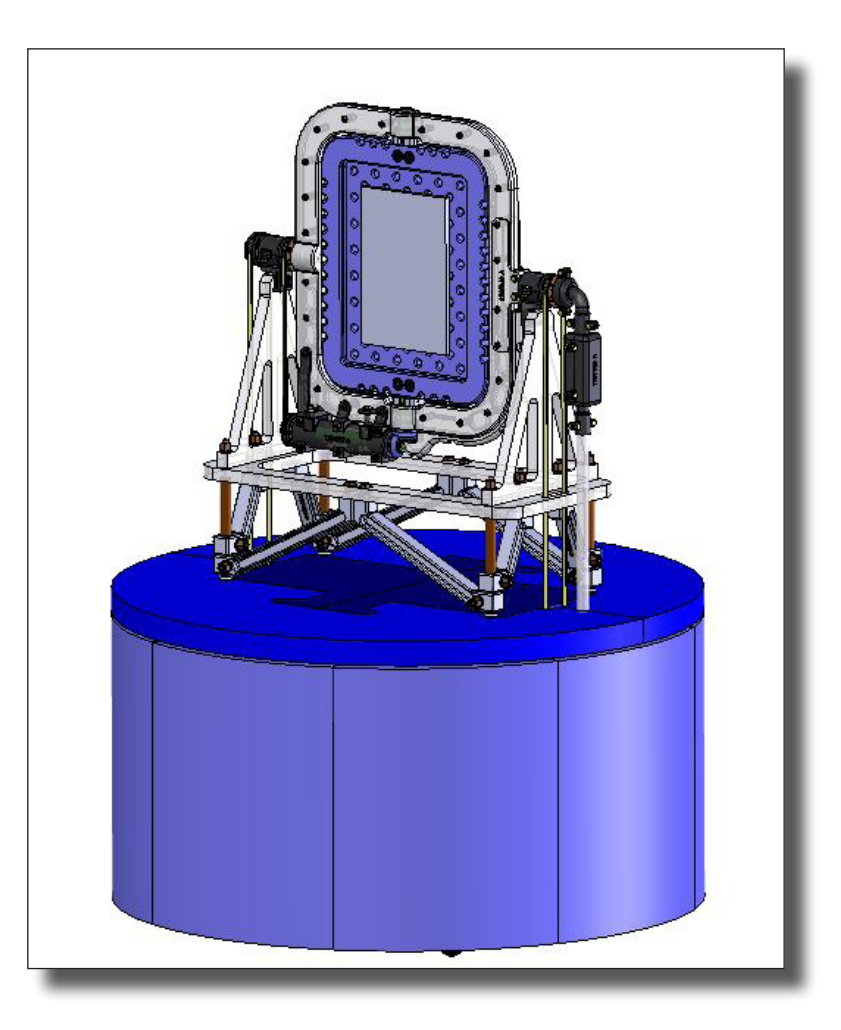

### **Standard Configuration**

### **3-Axis Positioner Assembly**

- Single-phase electric drive (240 VAC 50/60 Hz)
- Variable-speed drive
- USB-C Extension Cable (PN 1737853)
- Ethernet to USB-C Adapter (PN 1737854)
- Cables and Ethernet-fiber optic converter (PN 708043)
- Tablet Mini-stand
- Absorber
- Rubber Band Pack
- Lift Rods (2)

### **ETS-Lindgren Product Information Bulletin**

See the ETS-Lindgren *Product Information Bulletin* included with your shipment for the following:

- Safety, regulatory, and other product marking information
- Steps to receive your shipment
- Steps to return a component for service
- ETS-Lindgren calibration service
- ETS-Lindgren contact information

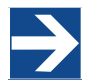

<span id="page-6-0"></span>.

Note: See the ETS-Lindgren *Product Information Bulletin* for safety, regulatory, and other product marking information.

<span id="page-7-0"></span>. any components, follow Before assembling, installing, or connecting the safety information in the ETS-Lindgren Product Information Bulletin included with your shipment.

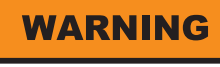

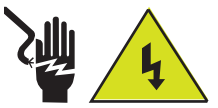

**High Voltage:** Unsafe practice could result in severe personal injury or death.

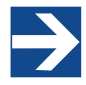

**Note:**

Contact ETS-Lindgren Technical Support for assistance with replacement parts.

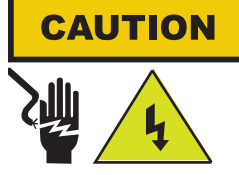

Disconnect the power before proceeding with recommended maintenance. Do not perform maintenance while the positioner is operating.

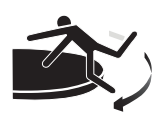

Stay clear of all moving components.

## MAINTENANCE

Routine maintenance should be conducted prior to each use of the turntable. For assistance, contact ETS-Lindgren Technical Support.

### **Routine Maintenance**

- **• Check absorber for damage.** Contact ETS-Lindgren to replace any damaged absorber.
- **• Be aware of excessive rotational backlash.** It may indicate that drive components have shifted.
- **• Listen for excessive noise.** Listen for excessive or unusual noise during turntable operation.
- **• Check cables for wear.** Ensure they are clear of potential damage from moving parts.

#### **Replacement Parts**

The following items are the part numbers for ordering replacement parts.

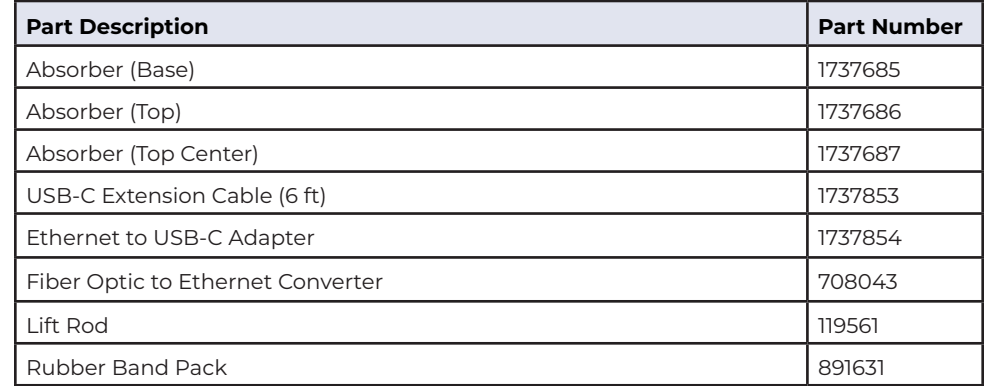

### **Safety Precautions**

- There are no user serviceable parts in this positioner. Contact ETS-LIndgren Technical Support for service. Attempting to open housings, etc. may void w
- Do not use damaged or crimped AC power cords.
- Leveling feet must be secured or the equipment may move. Attempting to move without deploying casters may damage the unit.

### **Service Procedures**

For the steps to return a system or system component to ETS-Lindgren for service, see the *Product Information Bulletin* included with your shipment or contact ETS-Lindgren Technical Support.

8

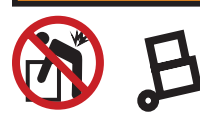

**Heavy Object:** Unassisted lifting can cause injury. Mechanical assistance is required.

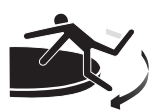

Stay clear of all moving components.

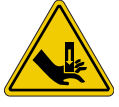

**Keep hands clear:** Moving parts can crush and cut.

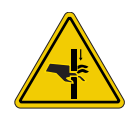

**Pinch Points:** Keep hands clear during operation.

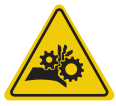

**Moving Gears:** Do not stick hand in or near machine during operation.

### **CAUTION**

#### **Damaged or crimped AC cords:**

Using damaged or crimped AC cords may damage the equipment and/or cause physical injury.

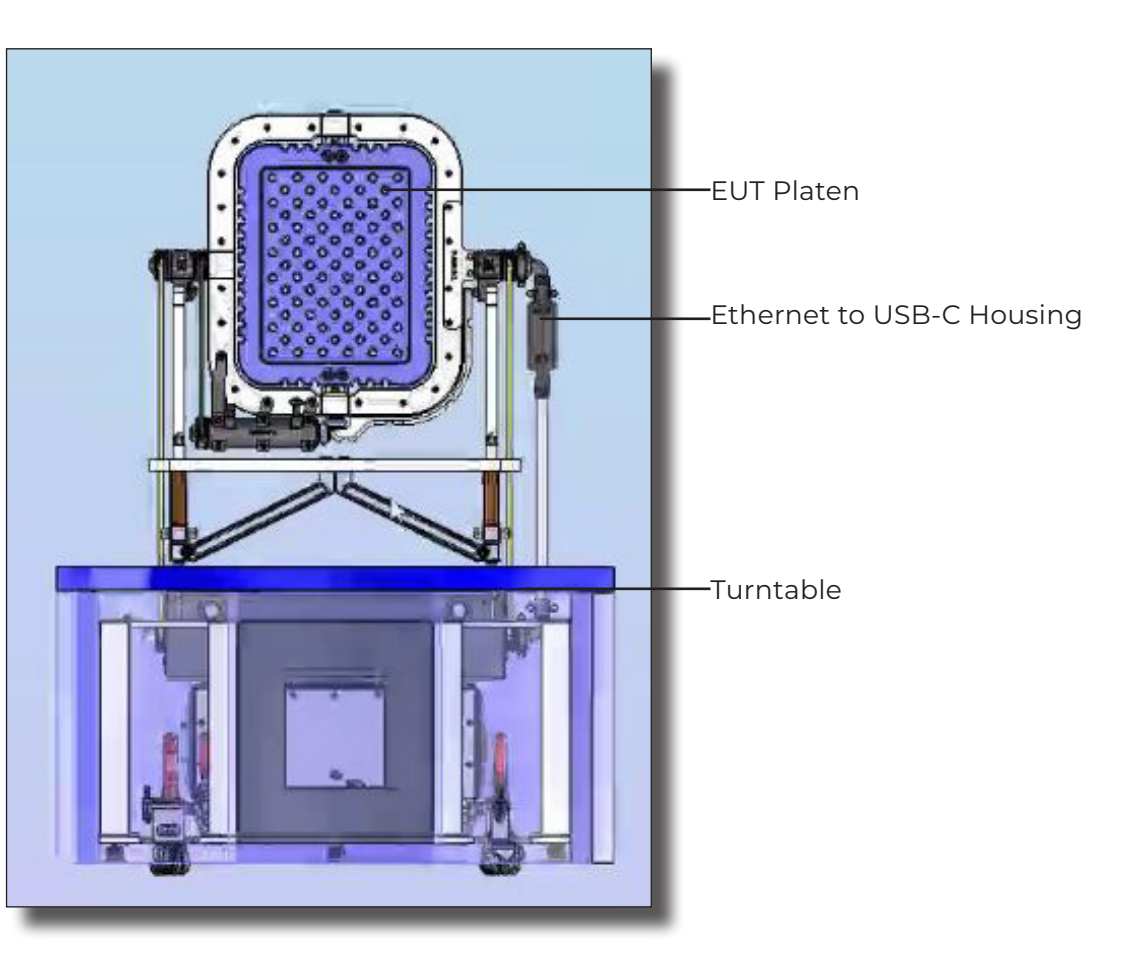

Shown with Absorber Transparent

Tablet Mini stand ( included)

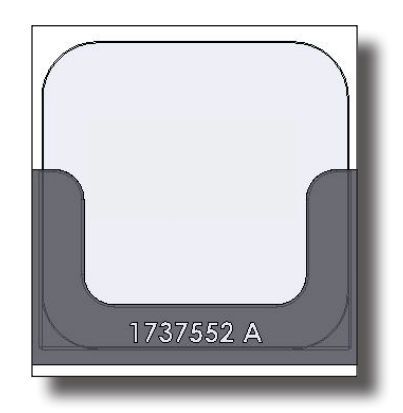

### SPECIFICATIONS

<span id="page-9-0"></span>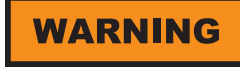

**Heavy Object:** Unassisted lifting can cause injury. Mechanical assistance is required.

### **WARNING**

**High Voltage:** Unsafe practice could

result in severe personal injury or death.

### **WARNING**

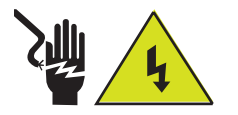

Electrical installation must be performed by a qualified electrician, and in accordance with local and national electrical standards.

### **Physical Specifications**

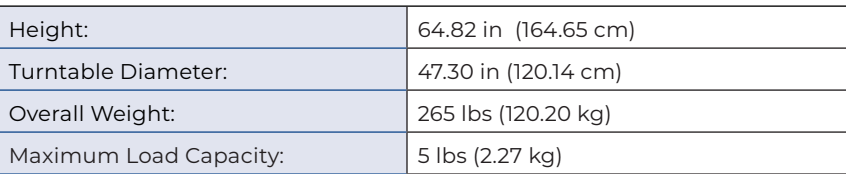

### **Electrical Specifications**

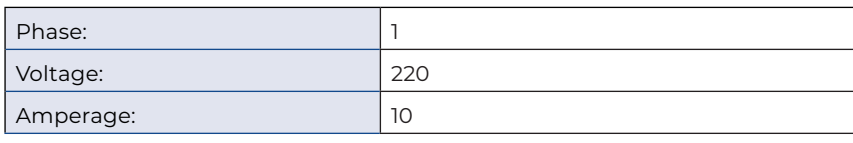

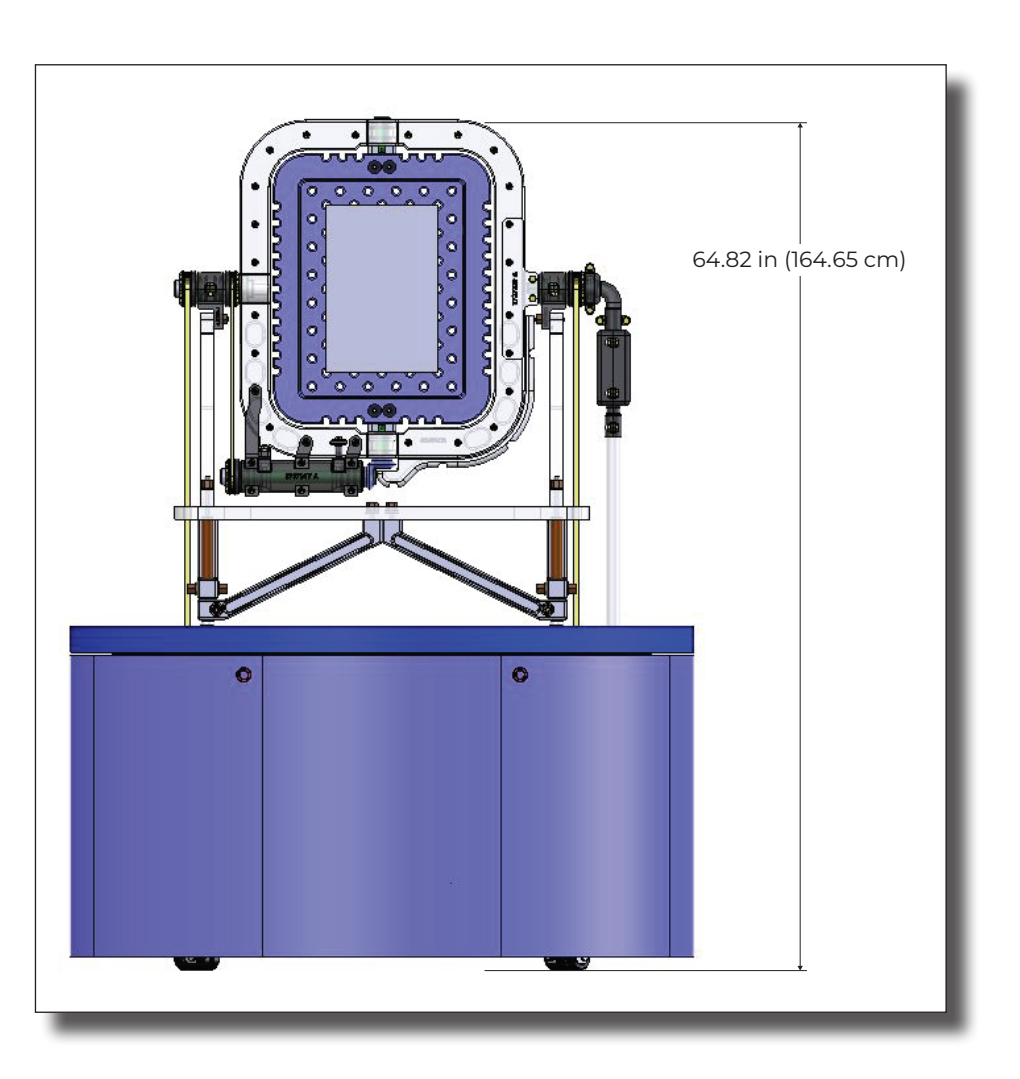

Before assembling, installing, or connecting any components, follow the safety information in the ETS-Lindgren Product Information Bulletin included with your shipment.

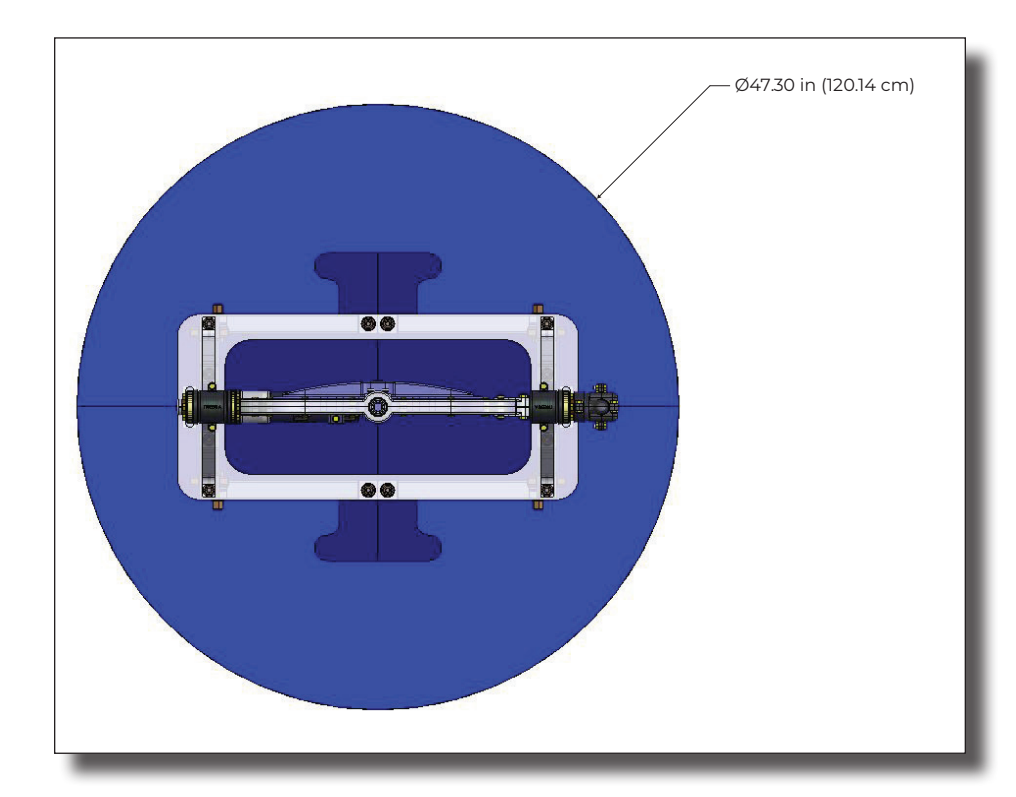

Top View

<span id="page-11-0"></span>Before assembling, installing, or connecting any components, follow the safety information in the ETS-Lindgren Product Information Bulletin included with your shipment.

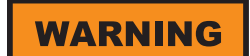

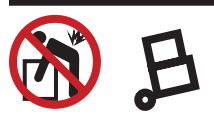

**Heavy Object:** Unassisted lifting can cause injury. Mechanical assistance is required.

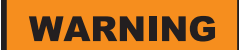

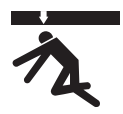

Moving and/or falling equipment can cause serious injury.

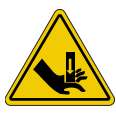

**Keep hands clear:** Moving parts can crush and cut.

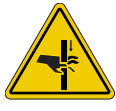

**Pinch Points:** Keep hands clear during operation.

## INSTALLATION

The positioner will be assembled by ETS-Lindgren. Following are instructions for preparing the positioner for use.

### **Locating the Positioner**

The positioner is heavy (265 pounds) and must be lifted by 4 people. Use caution handling the lift rods. (If re-locating positioner, remove absorber first.)

- 1. To lift casters, use handles which deploy all 4 clamps.
- 2. Insert lift rods (PN 119561) into the tube (PN 1737449) that holds the rod one at a time. Make sure to thread them both all the way through evenly.
- 3. Move the positioner it to its appropriate location.
- 4. Carefully remove each lift rod.

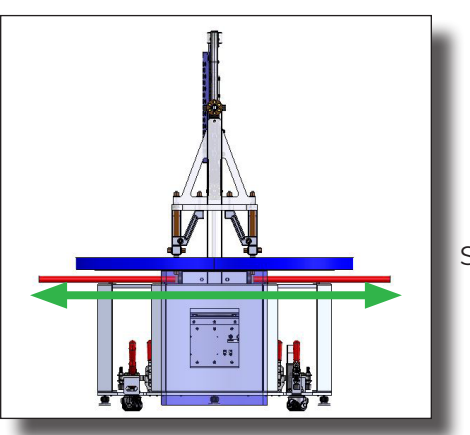

Step 2

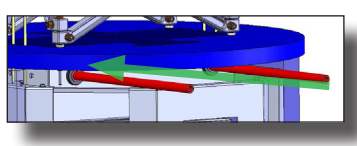

Angled view of insertion of lift rod (119561) into tube (1737449)

- 5. Retract the casters in place. Absorber will not fit unless the casters are retracted.
- 6. Use the leveling feet to ensure that the positioner is not leaning

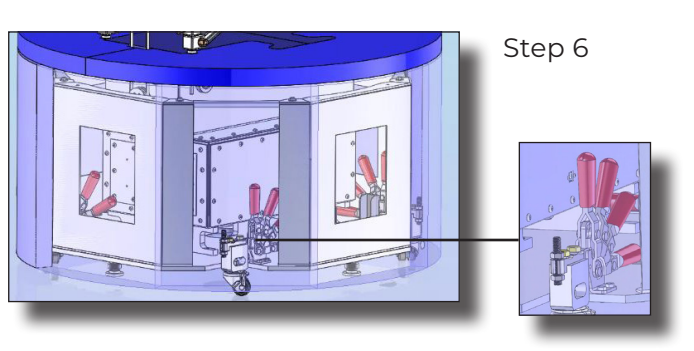

Toggle clamp for deploying casters

Optional: In order to secure a permanent location for your positioner, separate the leveling pads (PN 1737485) from the leveling feet and secure the pads into the floor of the permanent location.

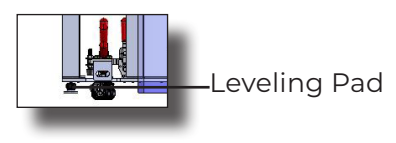

<span id="page-12-0"></span>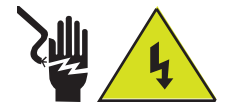

Electrical installation must be performed by a qualified electrician, and in accordance with local and national electrical standards.

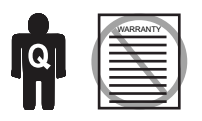

Only qualified personnel should operate (or service) this equipment. If you have any questions concerning maintenance, contact ETS-Lindgren Technical Support. Warranty may be voided if housing is opened.

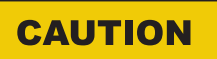

Other than during installation, do not touch absorber. Skin oils and other debris can damage and discolor the foam.

#### **Attaching Absorber**

Absorber should be attached to the exterior of the turntable. The absorber on the top, flat surface fits together and cannot be interchanged. The absorber is vented to allow cooling.

- 1. Using the hook and loop side, attach the base absorber (PN 1737685) along the bottom of the positioner.
- 2. Place the exterior top pieces of absorber (PN 1737686) on the turntable.
- 3. Place the center top pieces of absorber (PN 1737687) on the turntable.

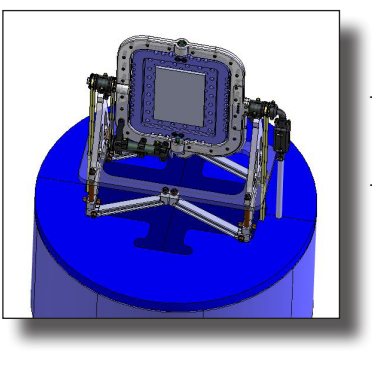

Top Absorber (1737686 and 17376687)

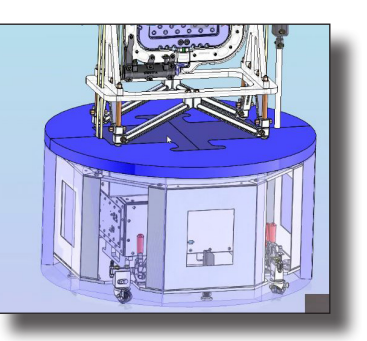

Absorber is vented to let heat out.

#### **Connecting and Converting Ethernet to USB-C**

Ethernet is converted to USB-C inside the highlighted enclosure and connected to the tertiary axis platen via a tube.

Thread the USB-C cable to the platen.

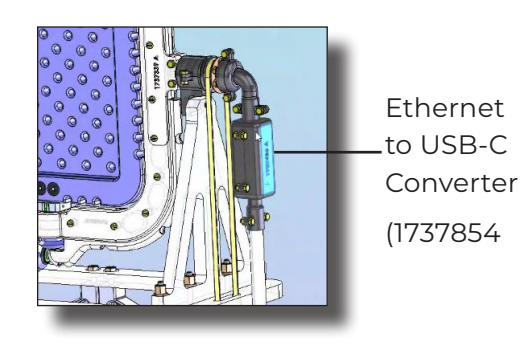

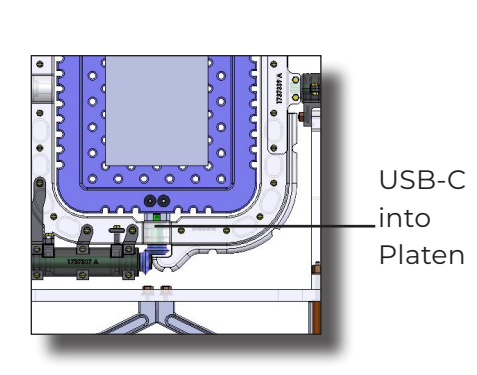

### CONNECTING THE EUT

Rubber bands (PN 891631) for securing the EUT are included with the assembly.

- 1. Strap the EUT to the platen using the rubber bands.
- 2. Connect EUT to USB-C cable connector.
- 3. After testing, ensure USB-C is disconnected before removing EUT from platen.

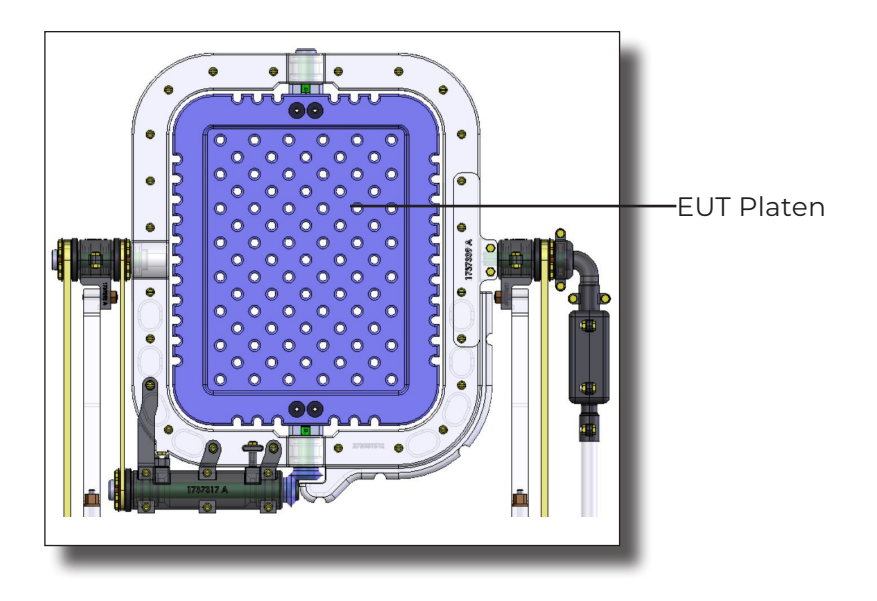

<span id="page-13-0"></span>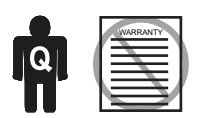

Only qualified personnel should operate (or service) this equipment. If you have any questions concerning maintenance, contact ETS-Lindgren Technical Support. Warranty may be voided if housing is opened.

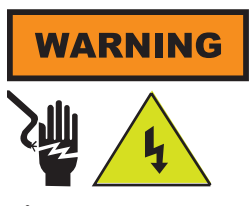

**High Voltage:** Unsafe practice could result in severe personal injury or death.

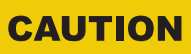

#### **Damaged or crimped AC cords:**

Using damaged or crimped AC cords may damage the equipment and/or cause physical injury.

### **OPERATION**

<span id="page-14-0"></span>**WARNING** 

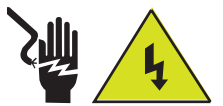

**High Voltage:** Unsafe practice could result in severe personal injury or death.

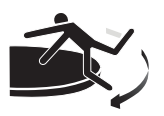

Stay clear of all moving components.

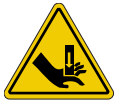

**Keep hands clear:** Moving parts can crush and cut.

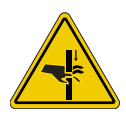

**Pinch Points:** Keep hands clear during operation.

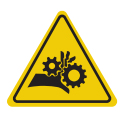

**Moving Gears:** Do not stick hand in or near machine during operation.

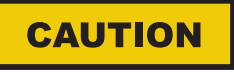

#### **Damaged or crimped AC cords:**

Using damaged or crimped AC cords may damage the equipment and/or cause physical injury.

The turntable is unlimited in its rotation. The other two axes are limited to  $\pm 180^\circ$ . A tablet mini stand is also included. Firmware is installed in the positioner, and it is controlled by PC.

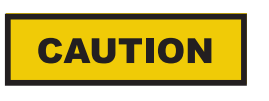

Read this manual completely before operating. Before and during operation, follow the safety information in the ETS-Lindgren *Product Information Bulletin* included with your shipment.

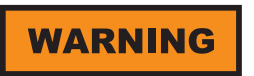

Ensure the current travel limit settings will not cause damage to existing cables.

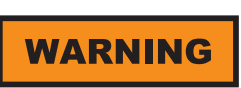

Do not operate the 3-Axis Positioner in a stalled condition. Doing so can cause damage to the drive unit and will void the warranty. Ensure the positioner will continue to rotate under load at all speeds.

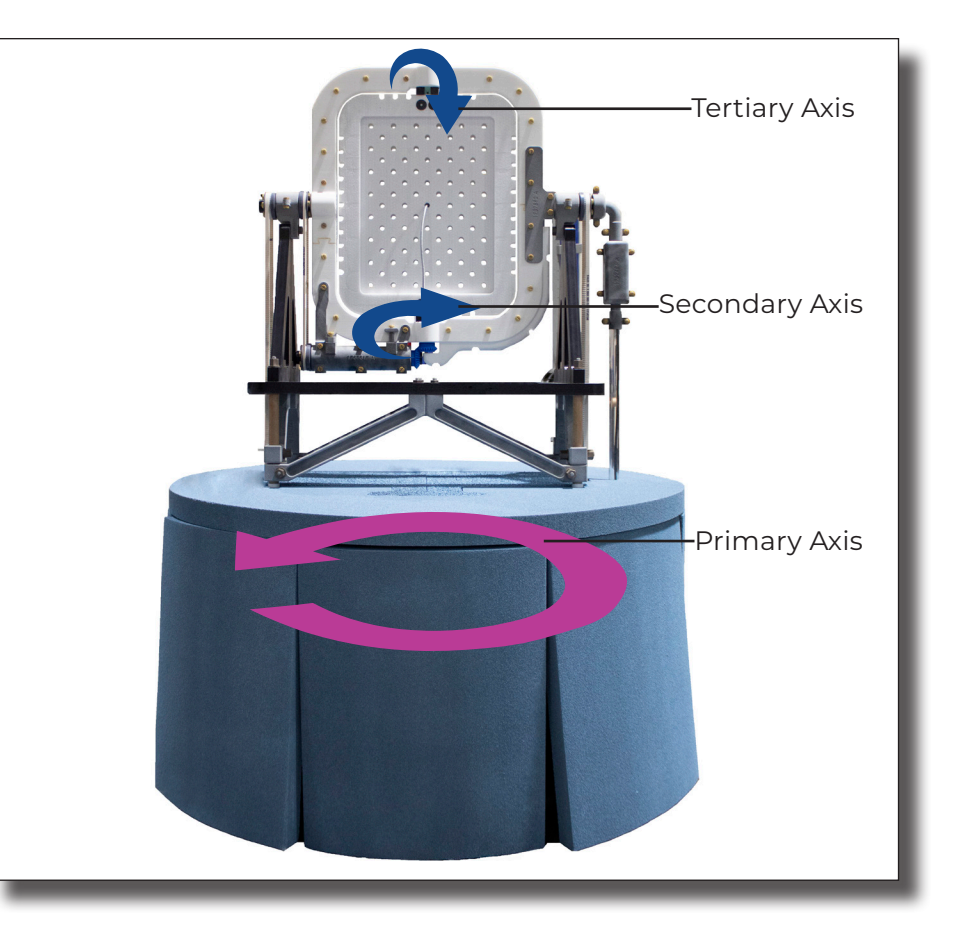

### <span id="page-15-0"></span>**3-Axis Positioner Command Set**

The turntable is unlimited in its rotation. The other two axes are limited to ±180°.

#### **3-Axis Positioner Speeds (for all 3 axes)**

Min Speed: 0.5 RPM

Max Speed: 16 RPM

Default speed settings

- S RPM
- 1 1.0
- 2 2.0
- 3 3.0
- 4 4.0
- 5 5.0
- 6 6.0
- 7 8.0
- 8 12.0

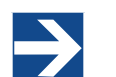

The following command set is general and includes commands that may not apply to your specific positioner. Speeds listed in this generic list are representative only.

### **General Command Structure**

Most of the following commands use this general structure:

[AXIS<n[-m]>:]COMMAND <argument\_n>[,<argument\_m>]

Where:

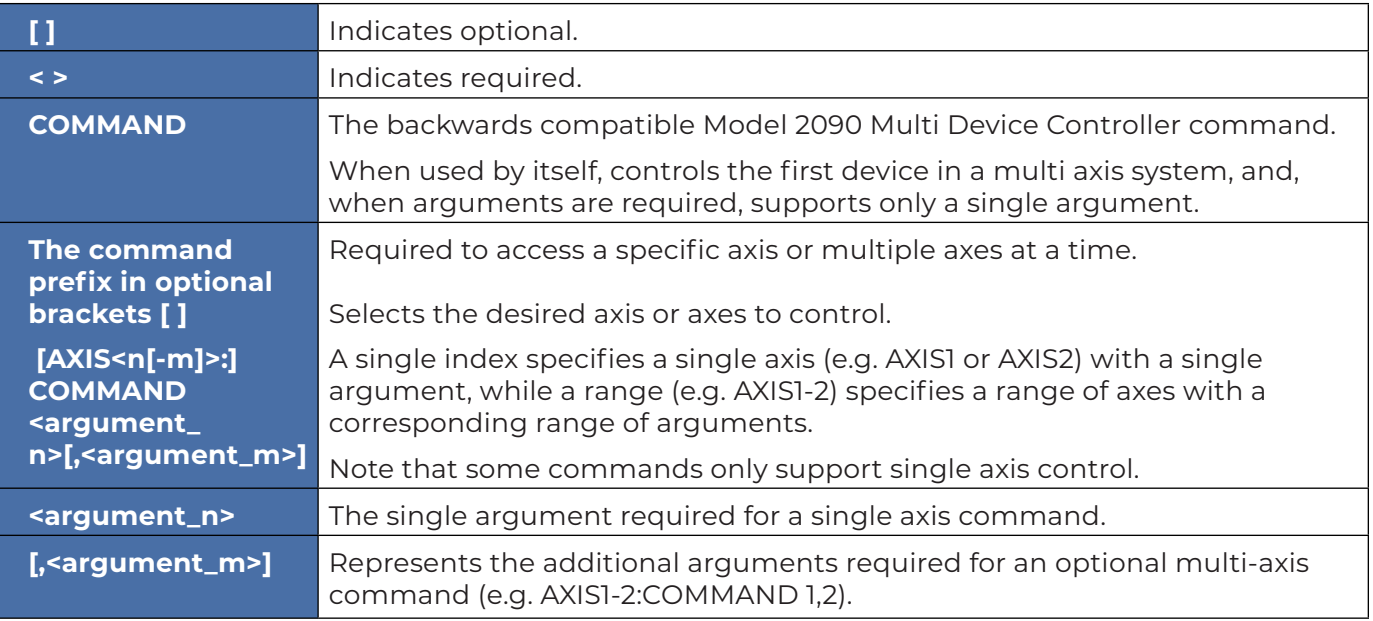

### <span id="page-16-0"></span>**System Commands**

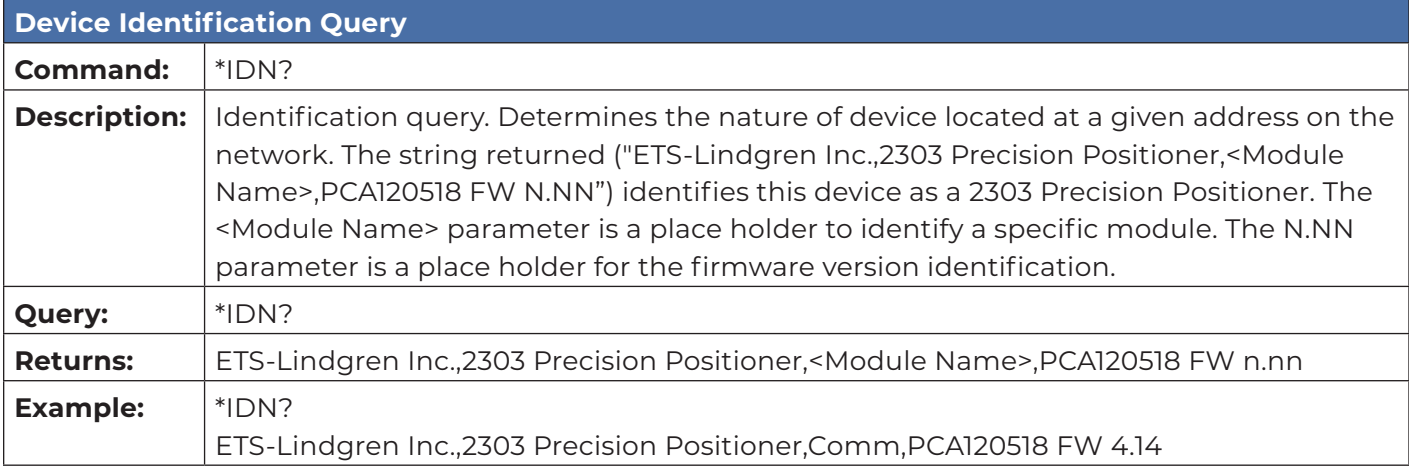

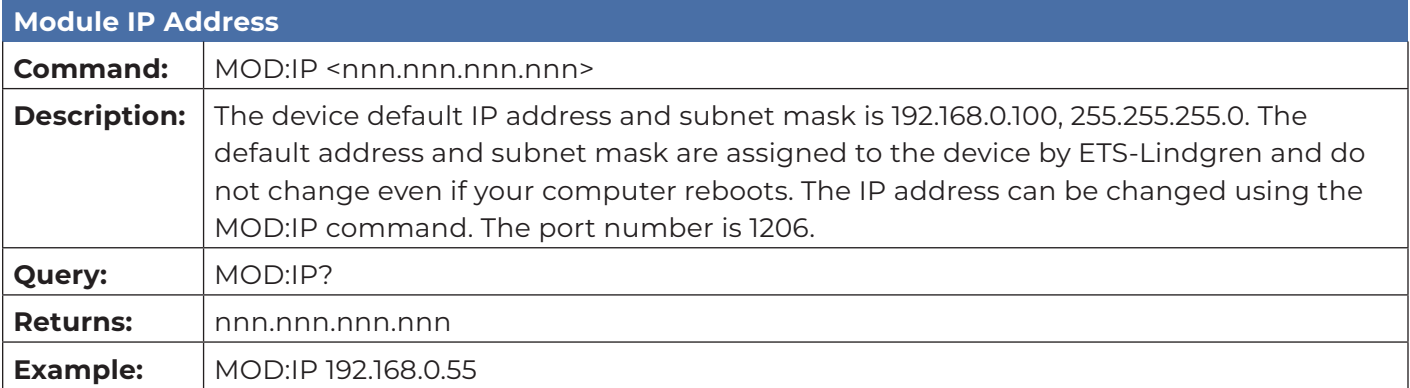

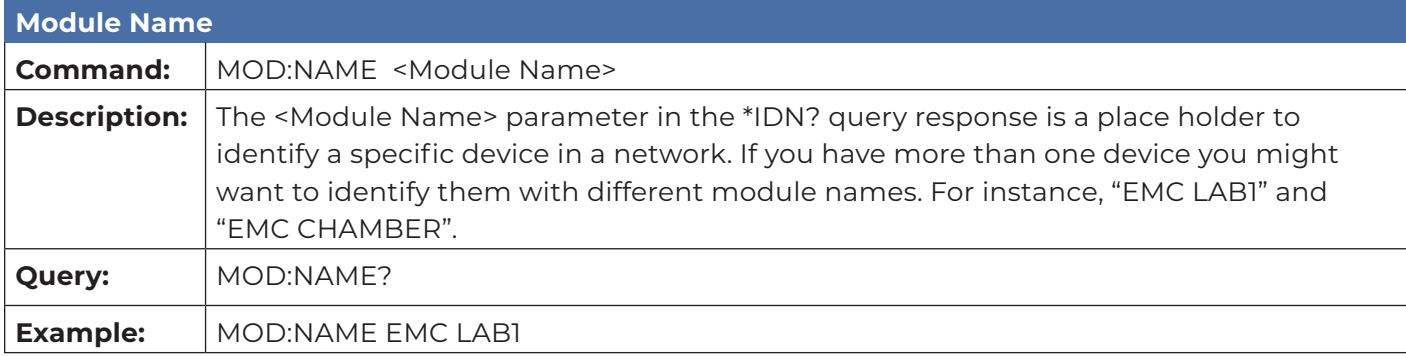

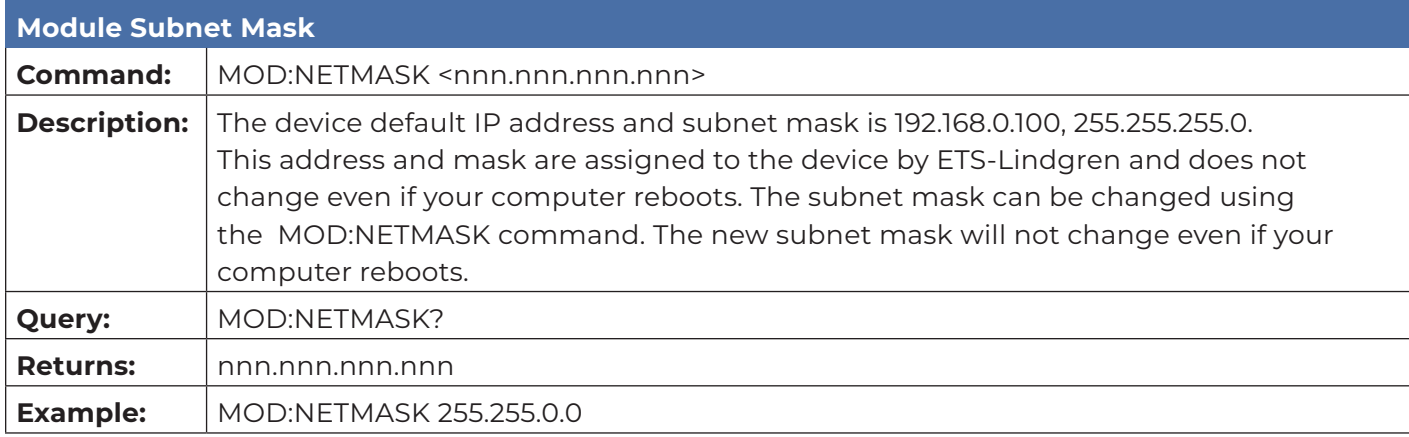

### <span id="page-17-0"></span>**Control Commands**

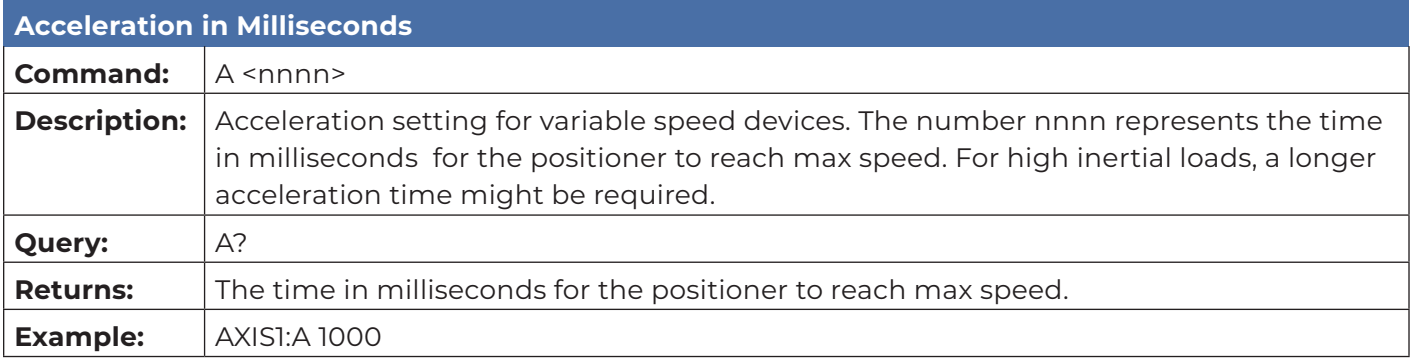

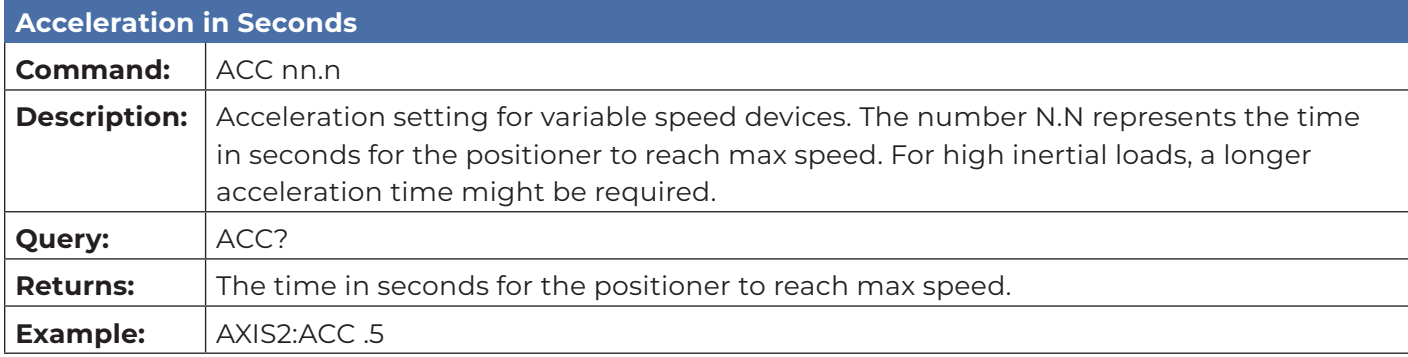

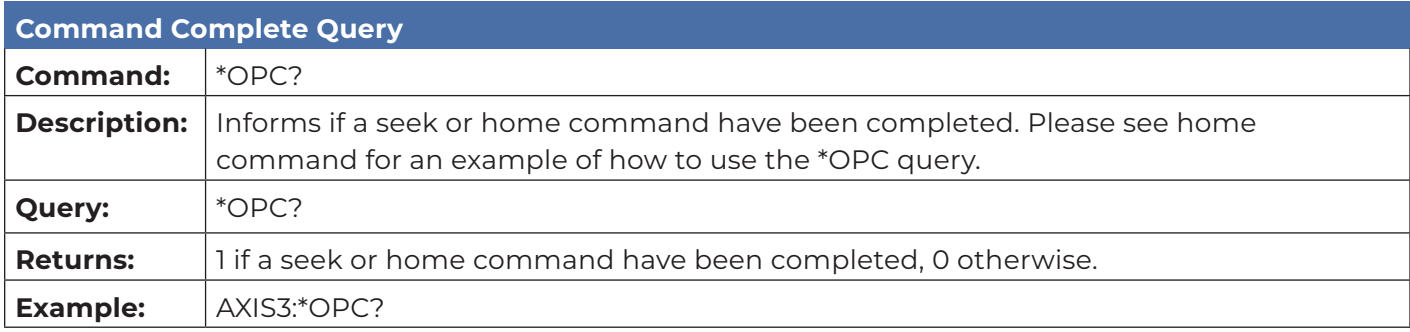

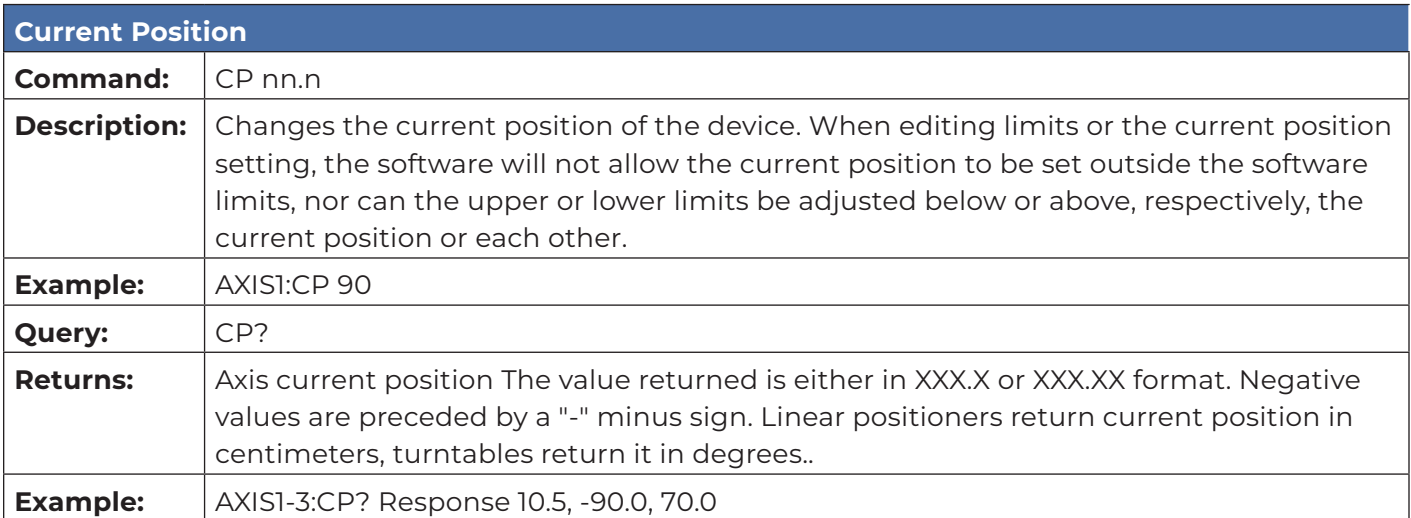

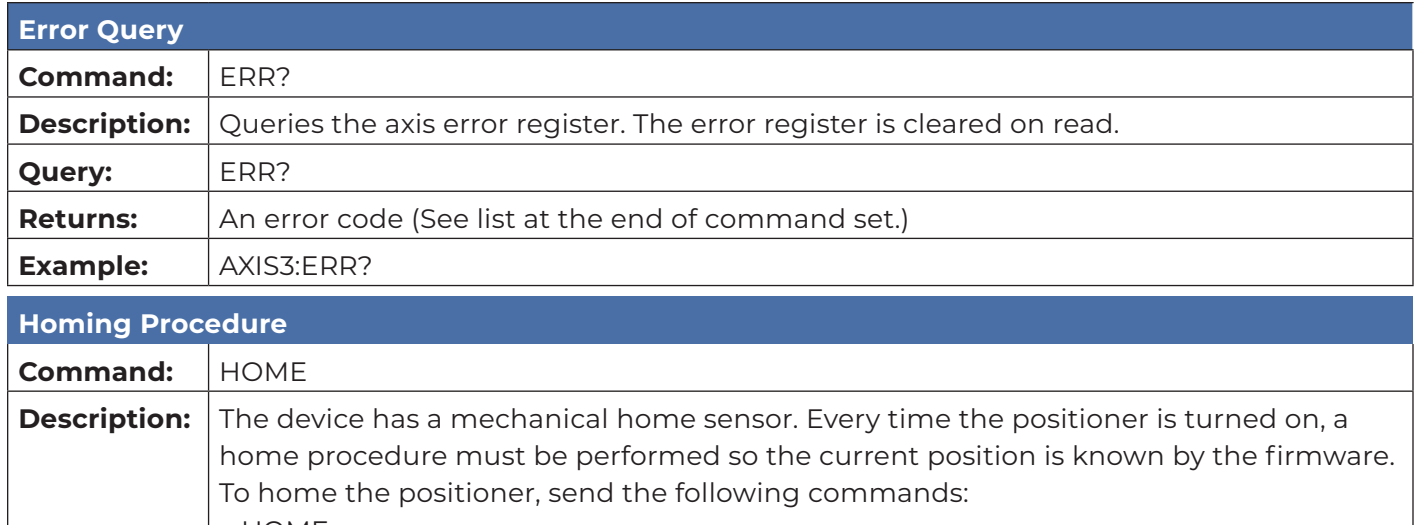

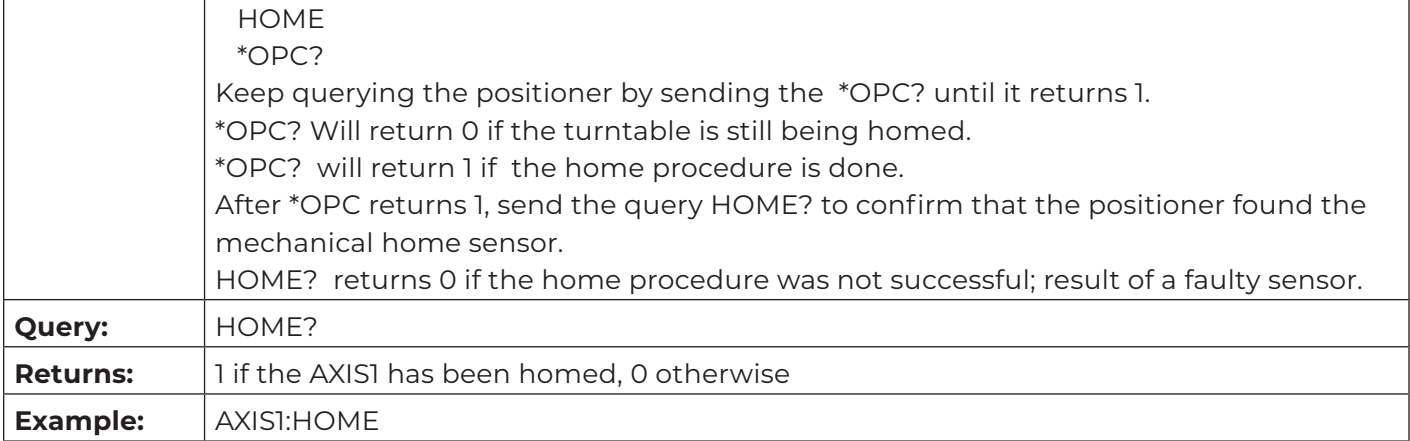

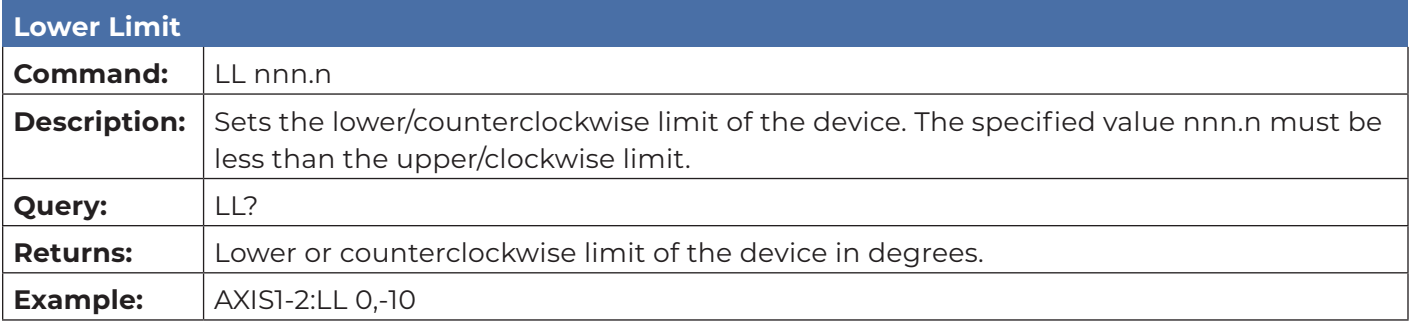

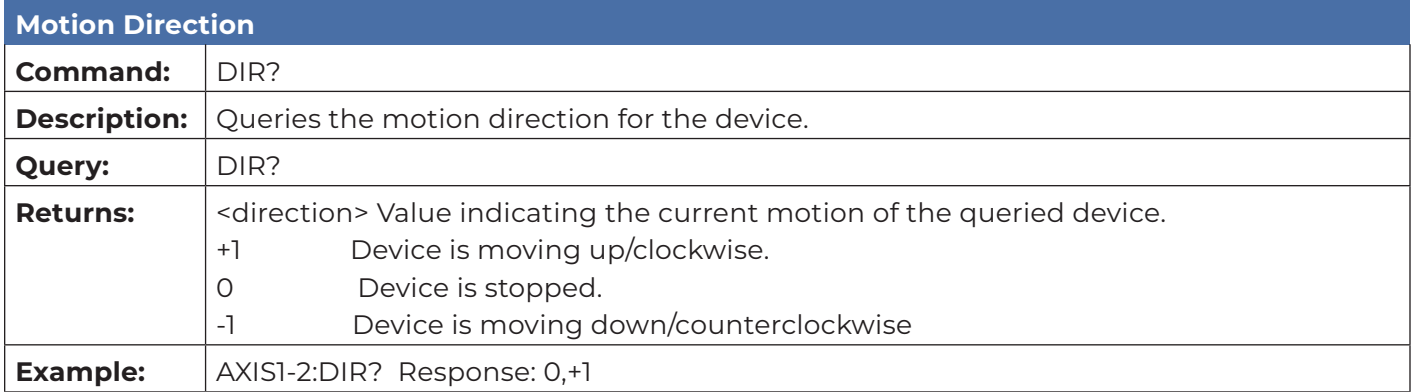

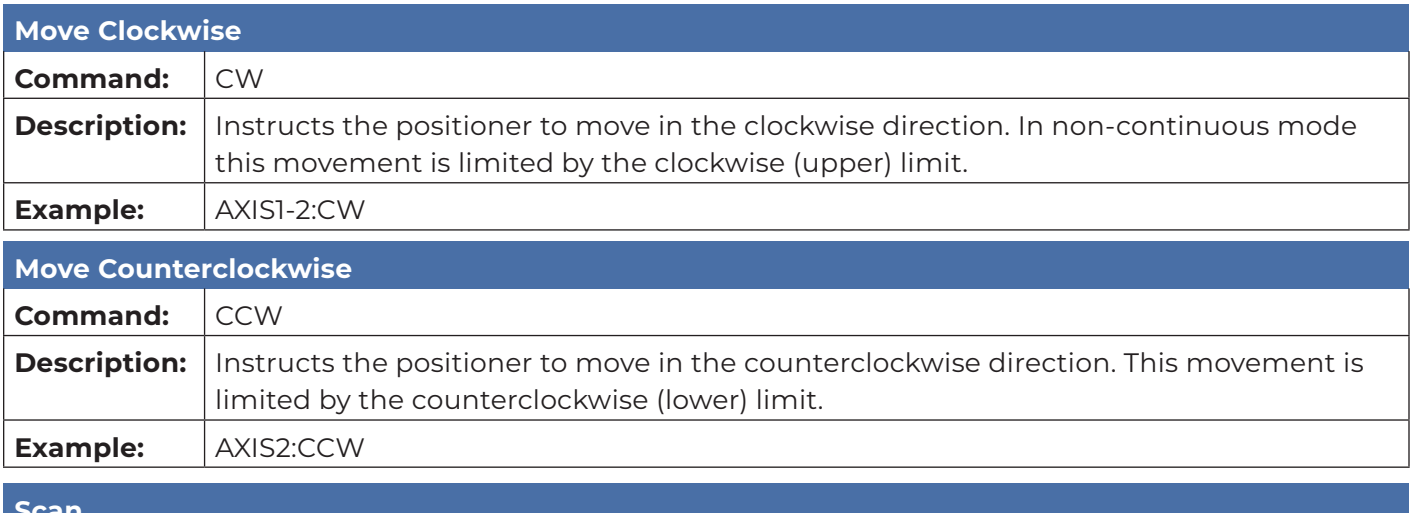

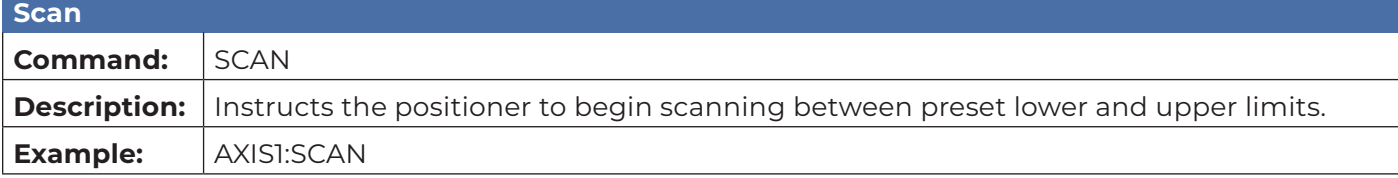

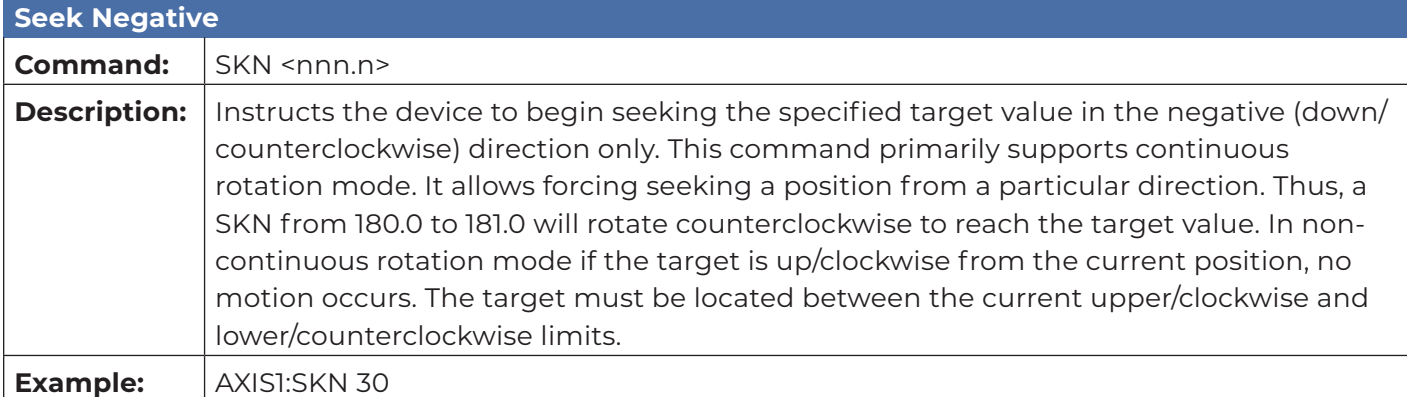

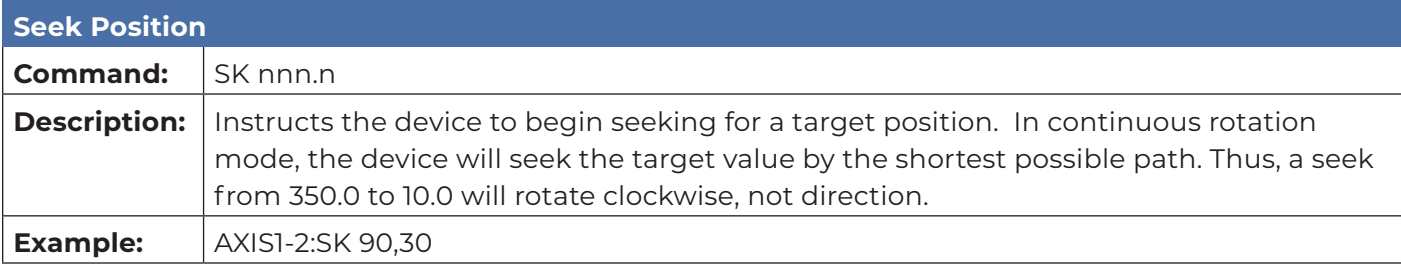

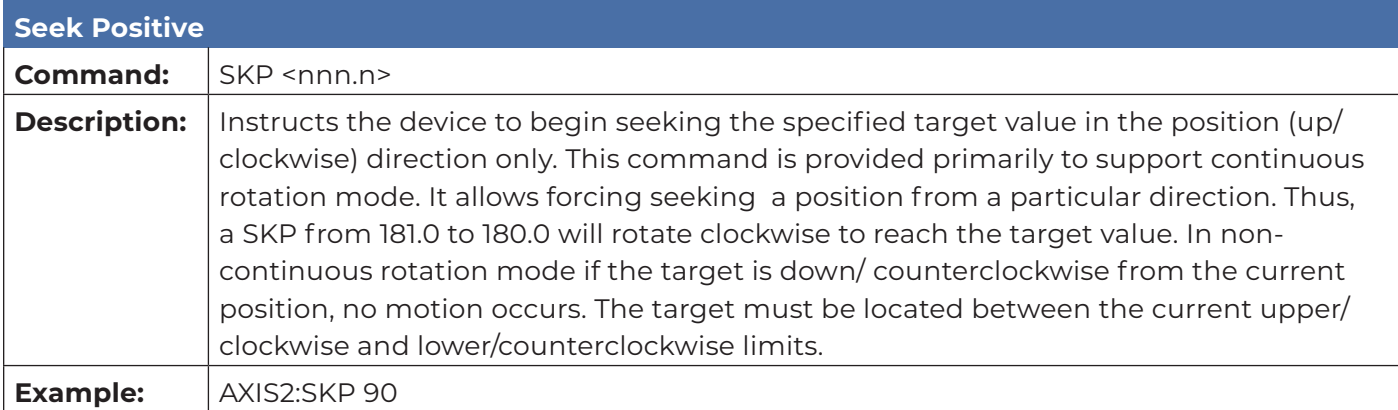

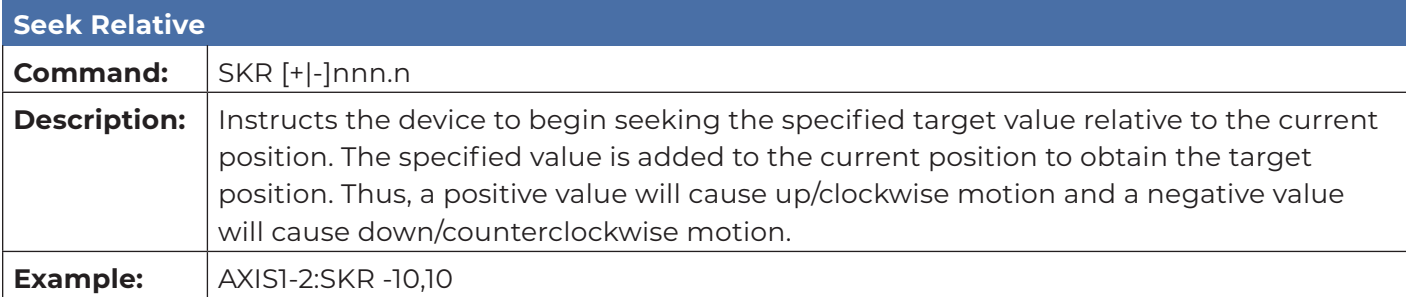

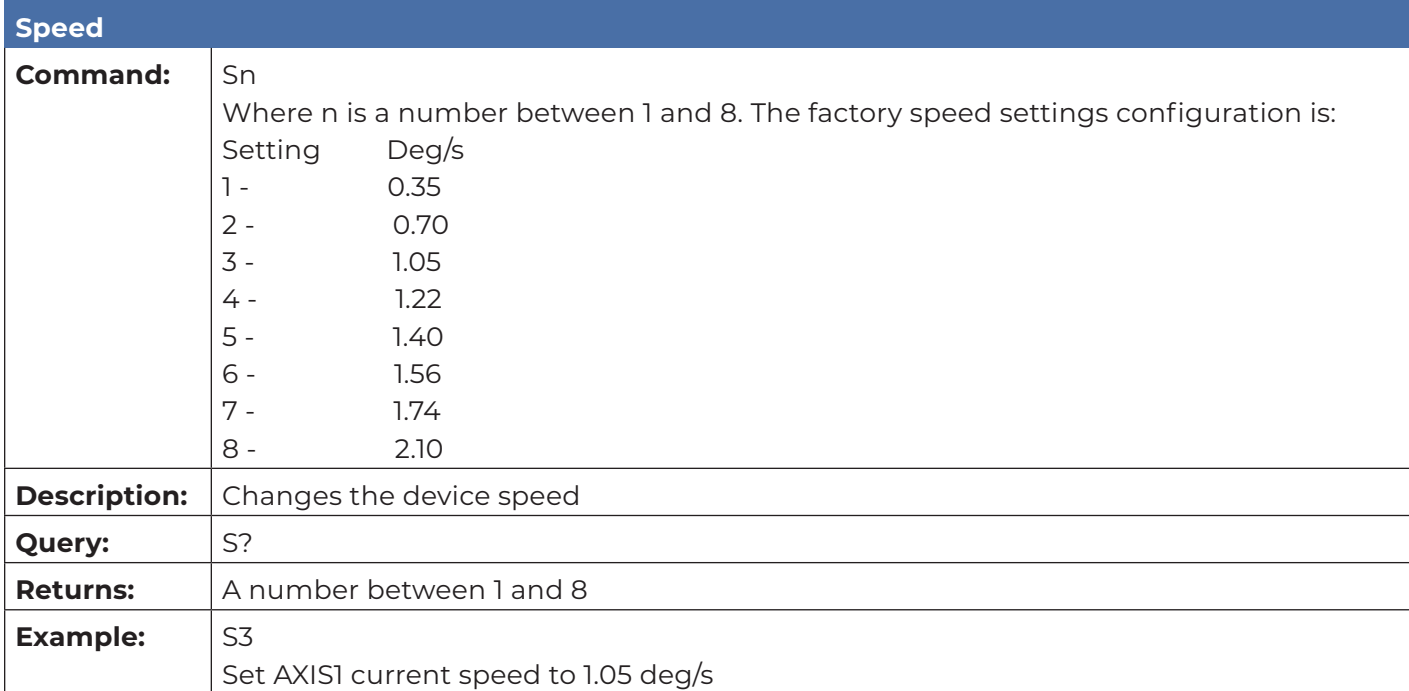

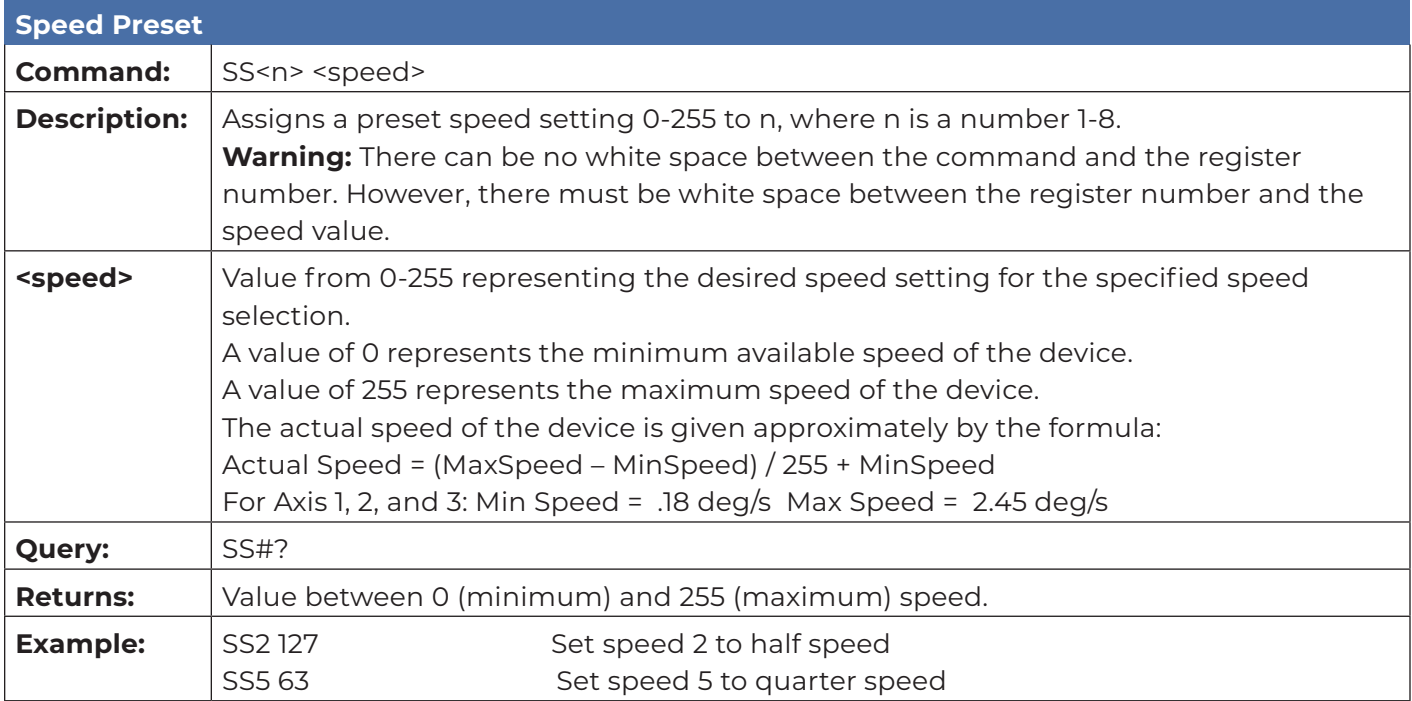

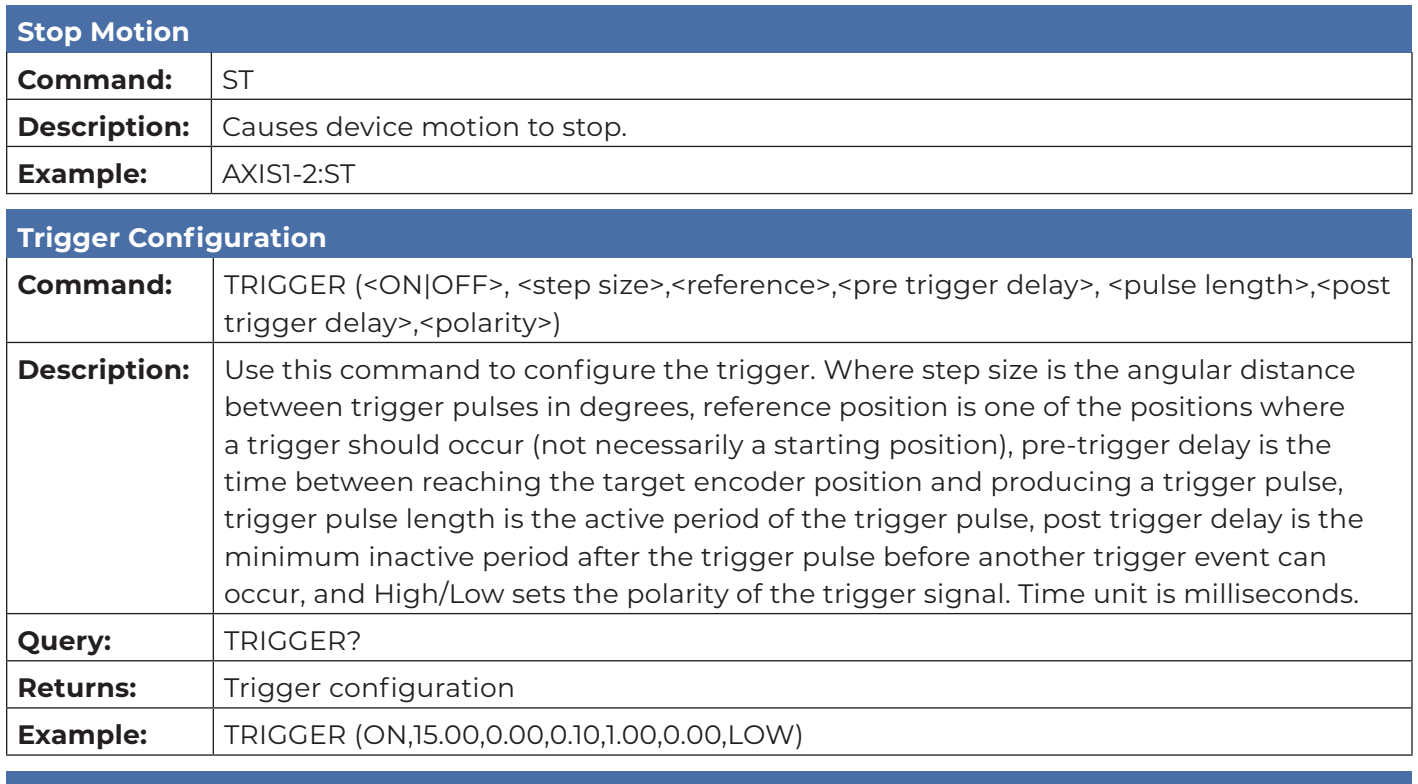

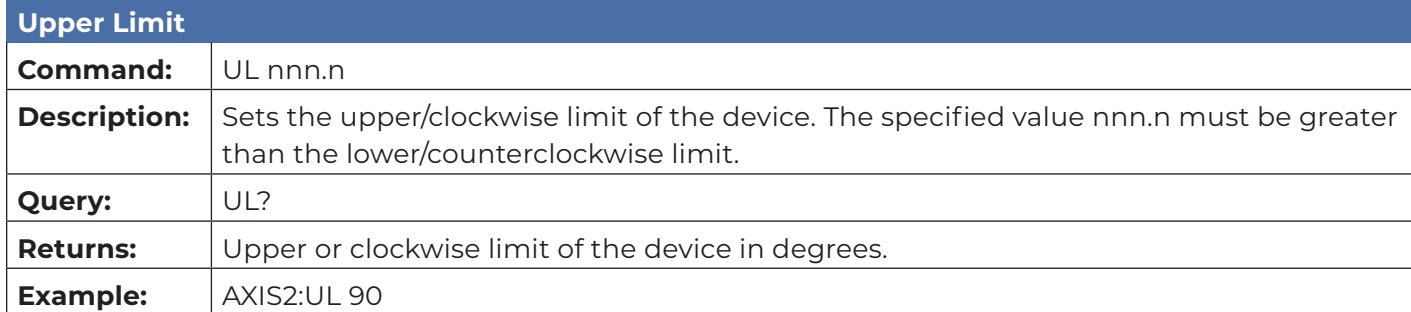

### <span id="page-22-0"></span>**Error Codes**

- 1 Controller board Flash memory malfunction
- 2 Axis not moving
- 3 Motor not stopping
- 4 Motor moving on wrong direction
- 5 Hardware Limit hit
- 6 Polarization limit violation
- 7 Lost communication
- 9 Encoder failure
- 10 Trigger failure
- 11 Motor overheat
- 12 Relay failure,
- 13 Position out of bounds
- 14 Trying to move a locked axis
- 32 Motor driver fault
- 100-399 Command syntax error
- 400-499 Home procedure failure
- 500-599 Trigger command malformed
- 1000- Firmware upgrade failure

### <span id="page-23-0"></span>**Network Factory Configuration**

- IP Address……..: 192.168.0.100
- Net Mask………: 255.255.255.0
- Gateway……….: 192.168.0.1
- Command Port...: 1206

#### **Changing the Positioner IP Address**

In a Local Area Network (LAN), there cannot be more than one device using the same IP address. The IP address of the device will need to be changed if more than one device is in the same (LAN). To change the IP address of an ETS-Lindgren Ethernet device, use its embedded web page.

- 1. Point your browser to 192.168.0.100 or the address you have previously set your device to.
- 2. Type the new IP address as highlighted below and click 'SET'.

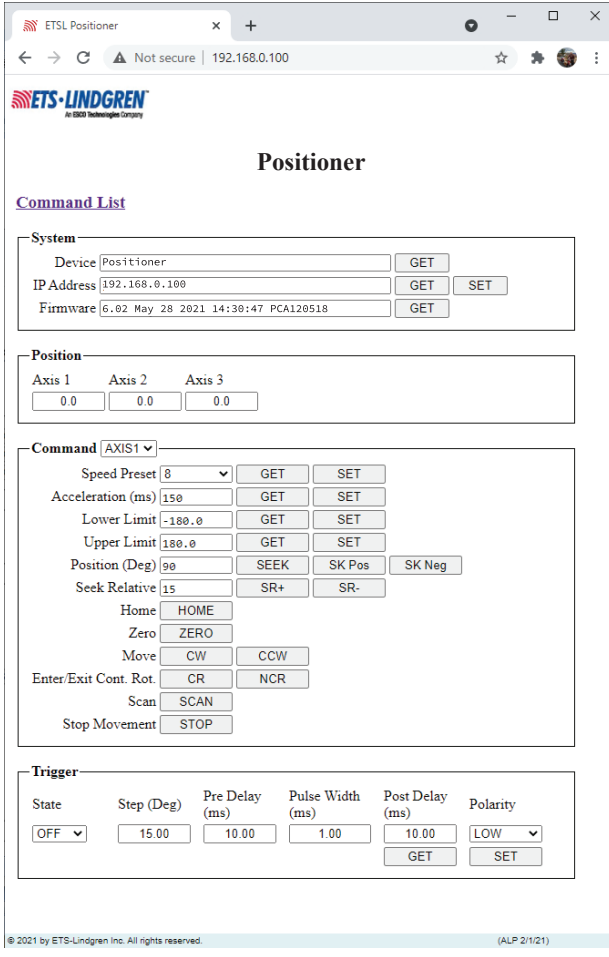

<span id="page-24-0"></span>A second method for reseting the IP configuration of the device is to connect to the device using any TCP/IP capable terminal application, and sending commands to it. PuTTY is a terminal emulator available for use. PuTTY is a free (MIT licensed) Windows Telnet and SSH client and can be downloaded from https://www.putty.org/.

Run PuTTY, and point it to Host 192.168.0.100 Port 1206. Then set Connection type to Raw and click Open.

Ensure the connection is working by typing \*IDN? then pressing the Enter key on the keyboard. The device will respond with an identification string such as the one shown below.

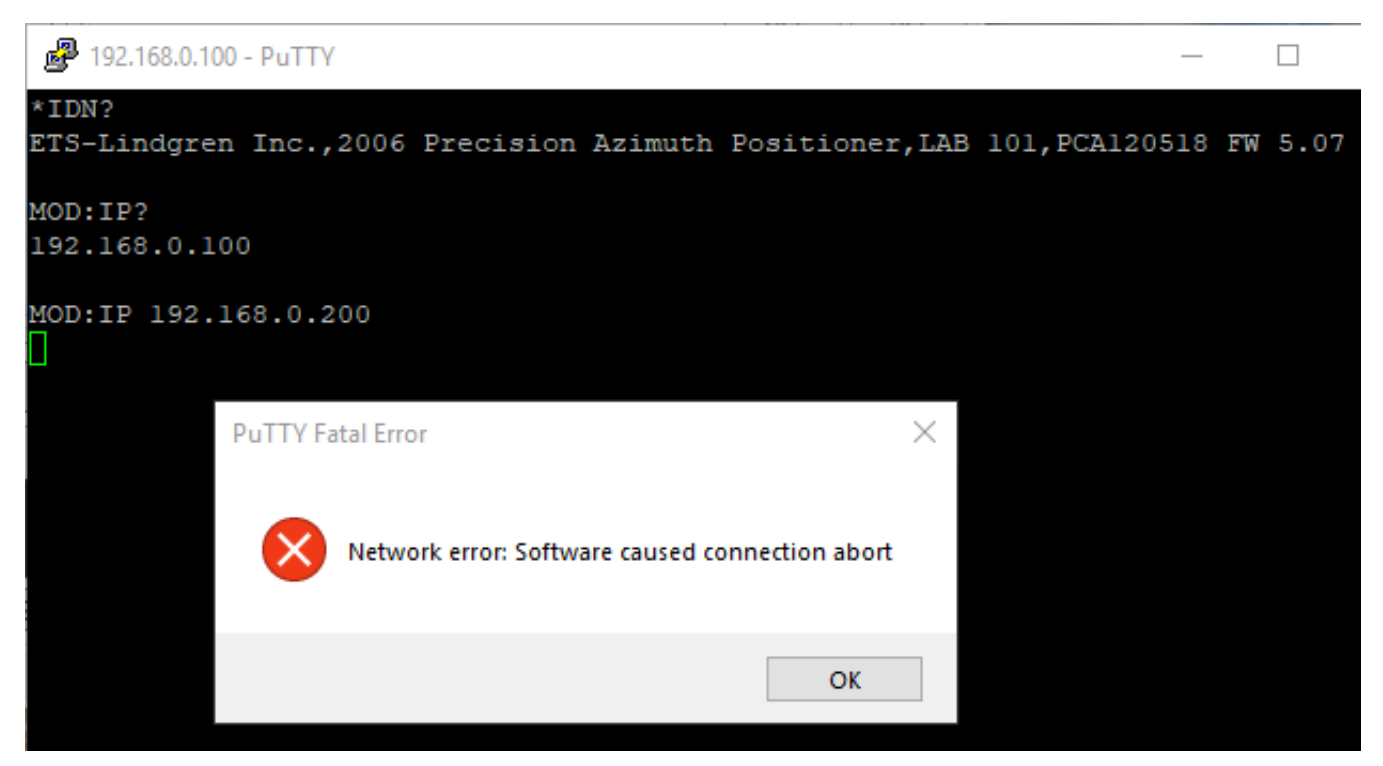

The IP address can be changed using the **MOD:IP** command. To check the current IP address by typing *MOD:IP*?

To change the IP address to 192.168.0.200, type *MOD:IP 192.168.0.200* and press the Enter key on the keyboard. The device will set the new address and reset the connection.

### **Reset to Factory Default**

To reset configuration, press the reset button for at least 6 seconds. It will reset the IP address back to factory configurations, 192.168.0.100, Mask = 255.255.255.0.

If your positioner does not have a reset button, please follow these instructions to reset the network configuration,

Start with the device powered off for at least 5 seconds

- 1. Turn the device ON for 5 seconds
- 2. Turn the device OFF for 5 seconds
- 3. Turn the device ON for 5 seconds
- 4. Turn the device OFF for 5 seconds
- <span id="page-25-0"></span>5. Turn the device ON for 5 seconds
- 6. Turn the device OFF for 5 seconds
- 7. Turn the device ON for 5 seconds
- 8. Turn the device OFF for 5 seconds
- 9. Turn the device ON for 5 seconds
- 10. Turn the device OFF for 5 seconds

Make sure you wait 5 seconds between power cycles.

This reset procedure only works on devices running on firmware version 5.7 or later

### **Computer Network Configuration**

Connect to an ETS-Lindgren Ethernet by setting the computer Ethernet interface to the selections shown below.

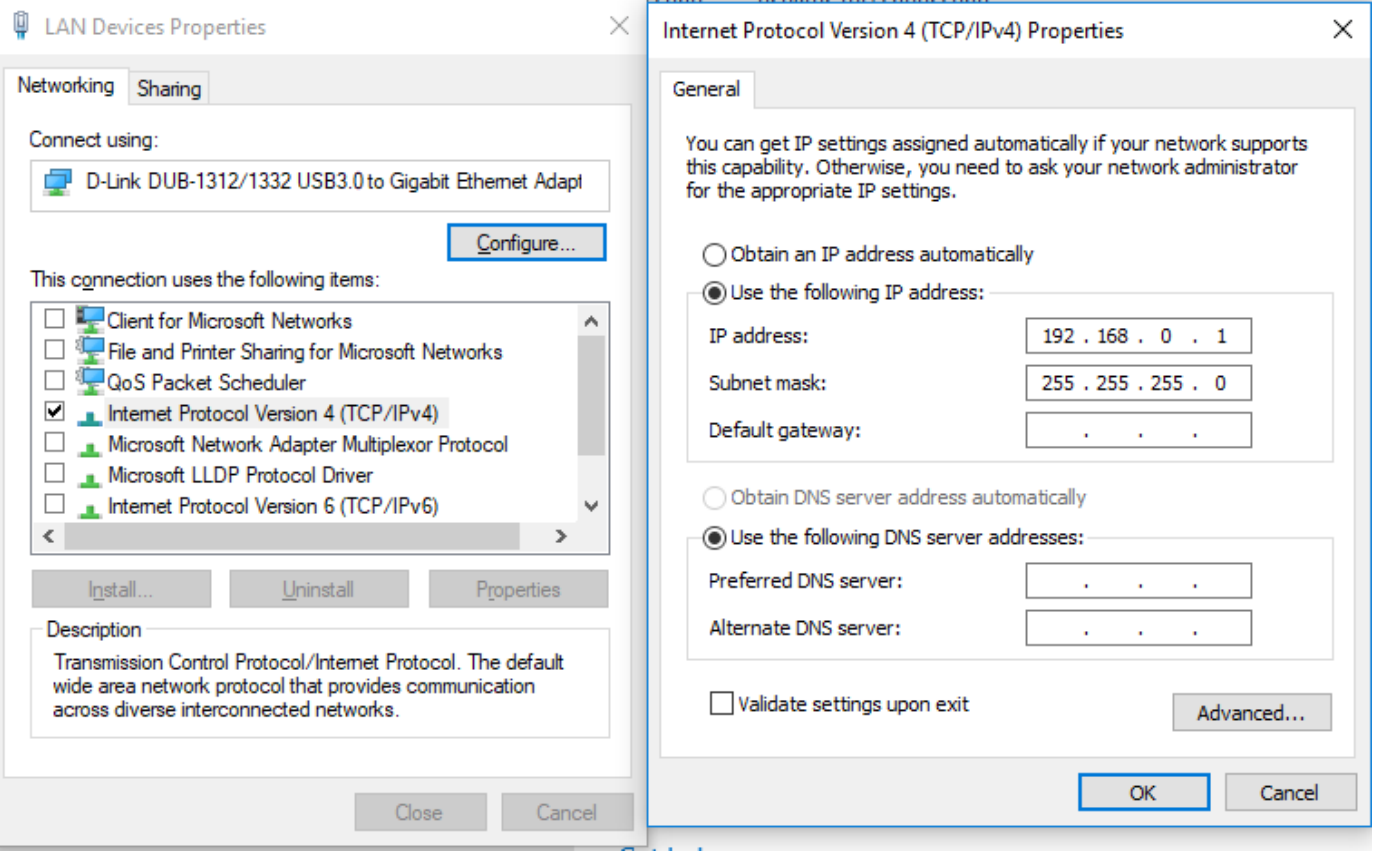

### <span id="page-26-0"></span>**Background Information**

Preparing a computer for connection is relatively simple if you have an Ethernet adapter installed. An Ethernet adapter, also called a network card, network interface card, or network interface controller, provides a physical port for networking mediums such as Ethernet cables. It also communicates with the computer and allows it to access a network device.

Follow these steps on a Windows 10 PC to configure the Ethernet adapter.

- 1. Verify that the Ethernet adapter is installed:
	- a. Open Device Manager.
	- b. Select "Network adapters."
	- c. Right-click the network adapter.
	- d. Click "Properties." The information in the "Properties" window will indicate whether or not your Ethernet adapter is installed and working.

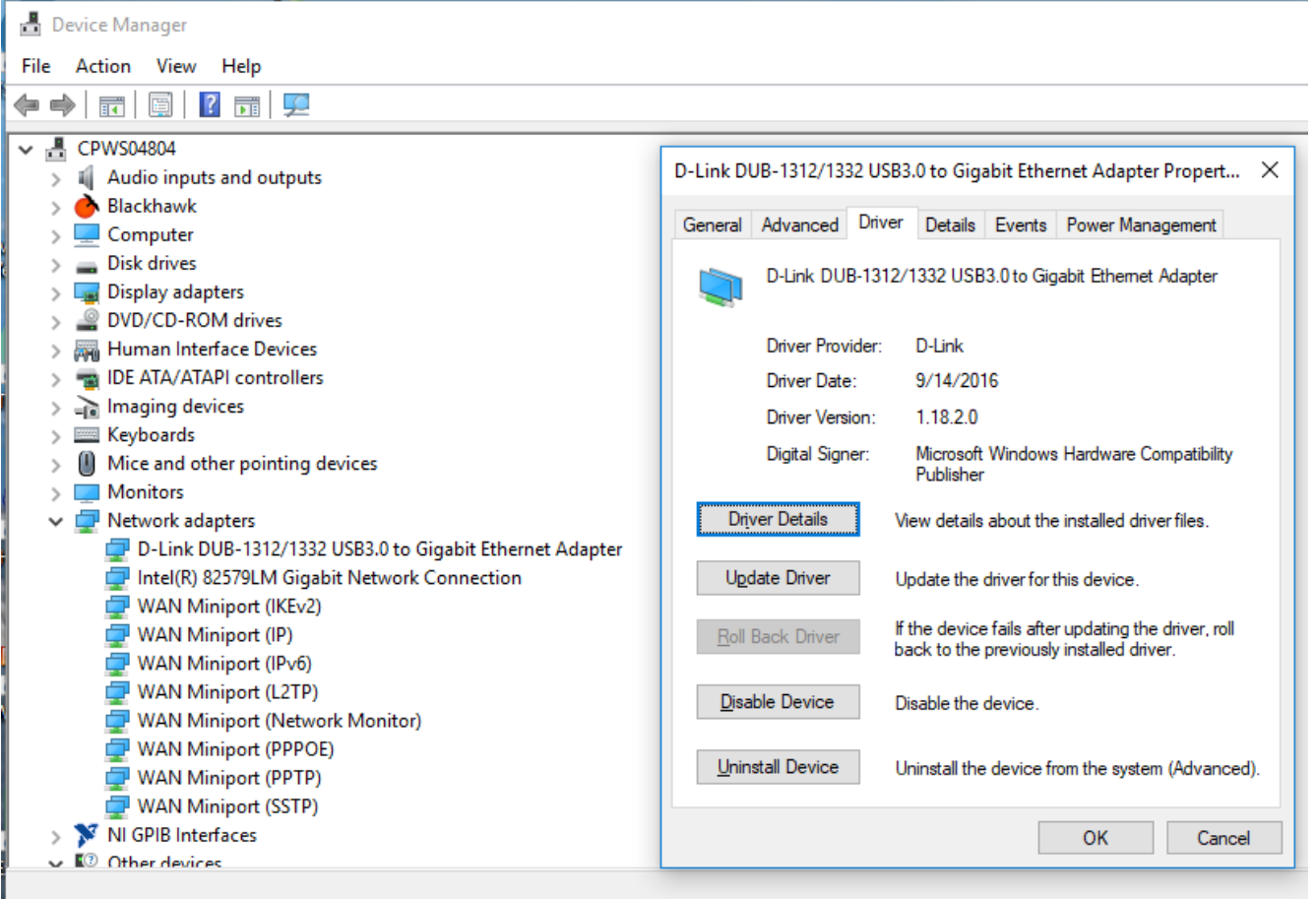

- 2. Configure the Ethernet Adapter
	- a. In Windows, click into the Start toolbar.
	- b. Type "change Ethernet settings."
	- c. In the search results, click "change Ethernet settings."
	- d. In the Settings window, click "Change adapter options."

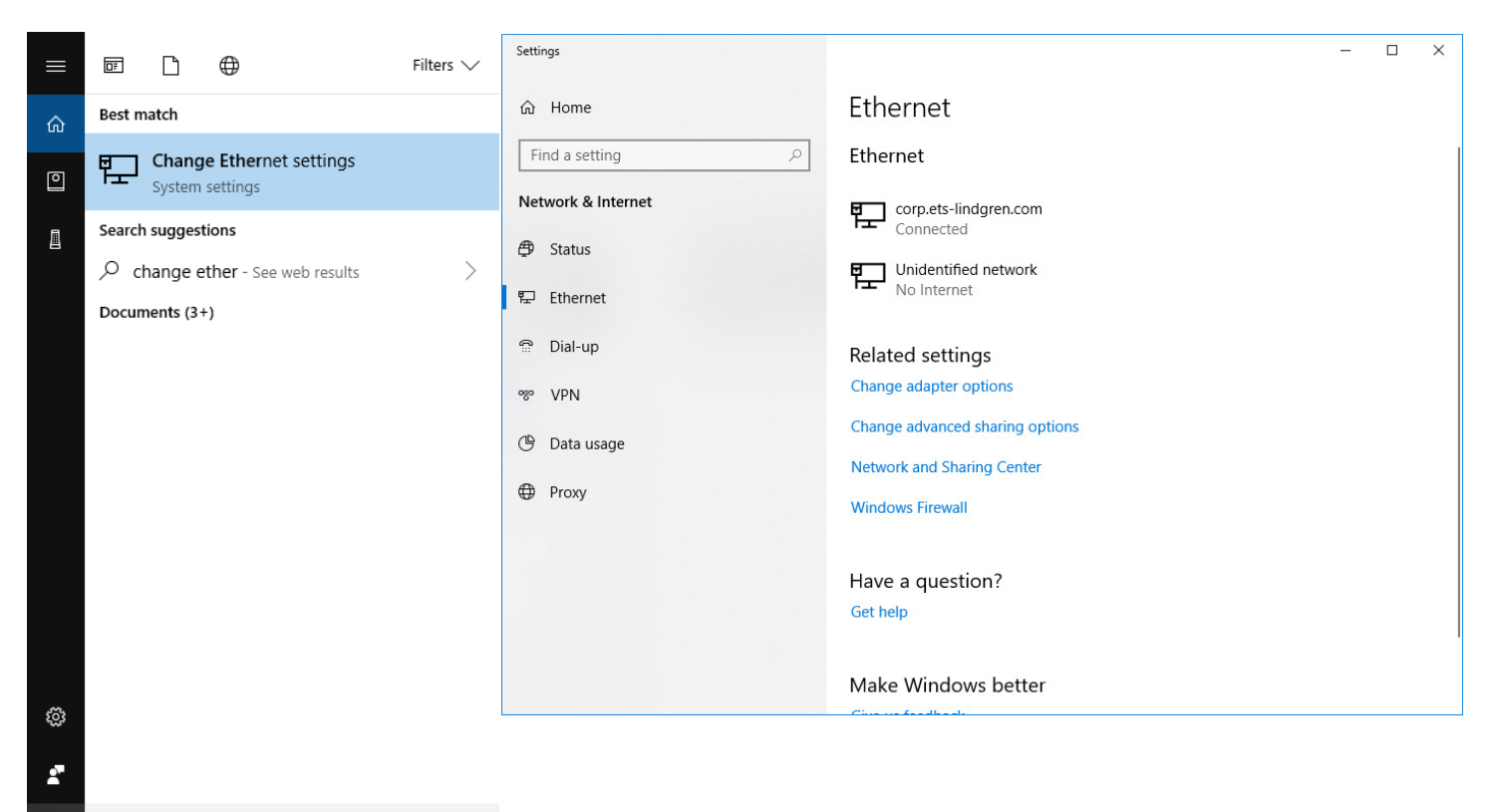

#### O change ethemet settings

æ

e. Right click on the Ethernet adapter you intend to configure, and select "Properties." (Ensure you are logged into an administrator account to change the configuration.)

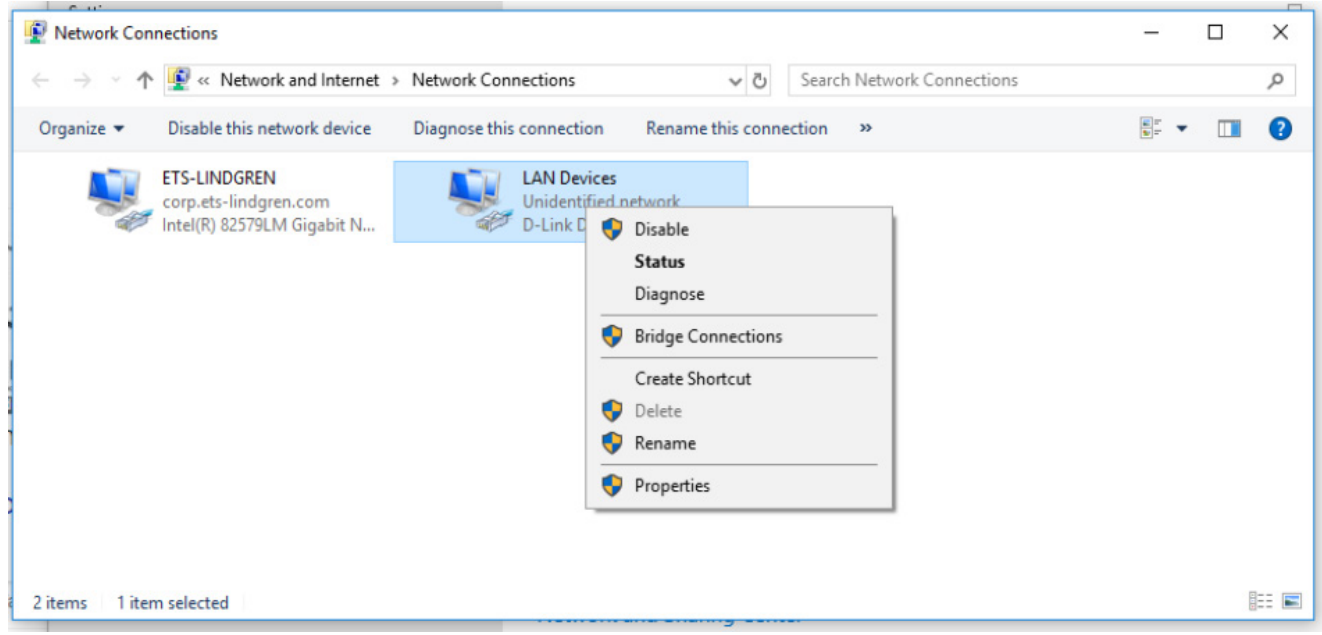

f. Select "Internet Protocol Version 4 (TCP/IPv4)", then click "Properties". Select "Use the following IP address", then enter the addresses as follows: IP address: 192.168.0.1

Subnet mask: 255.255.255.0

Default gateway: blank

- g. Select "Use the following DNS server addresses" and leave Preferred and Alternate DNS server fields blank.
- h. Click OK.

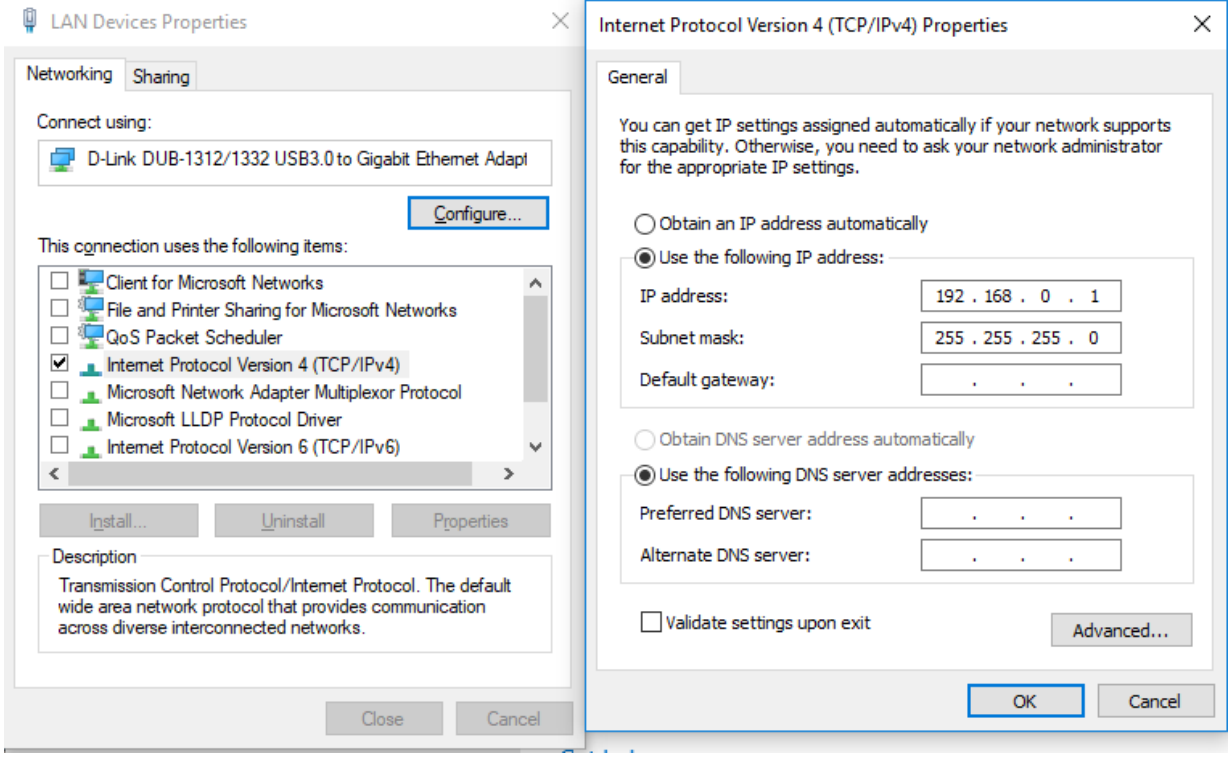

Information about subnet mask can be found online at the following two locations:

https://www.iplocation.net/subnet-mask

https://searchnetworking.techtarget.com/definition/subnet

### <span id="page-30-0"></span>**Multiple Devices in a LAN**

When using more than one positioner, there is no need for a separate server for each positioner. An Ethernet switch can be used to connect as many devices as necessary to a single computer. Such a configuration requires each device have a unique IP address. If using more than one positioner in a LAN, change the device's IP address. Point your browser to the device (192.168.0.100) and set a new IP address.

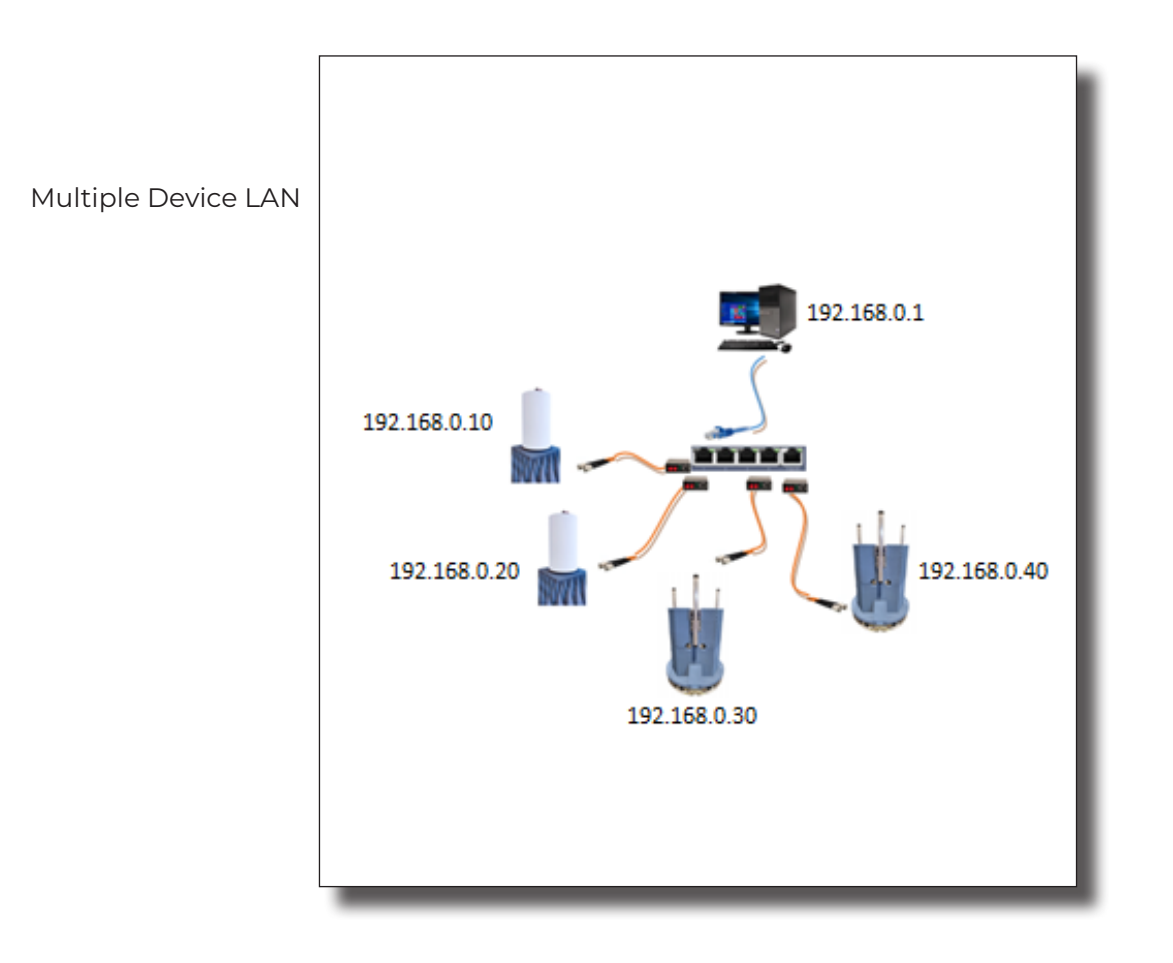

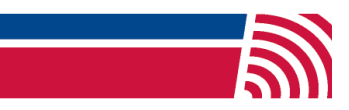